$\bigcirc$ 

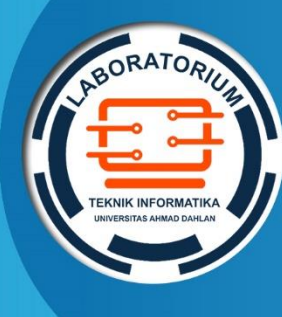

**LABORATORIUM TEKNIK INFORMATIKA FAKULTAS TEKNOLOGI INDUSTRI UNIVERSITAS AHMAD DAHLAN**

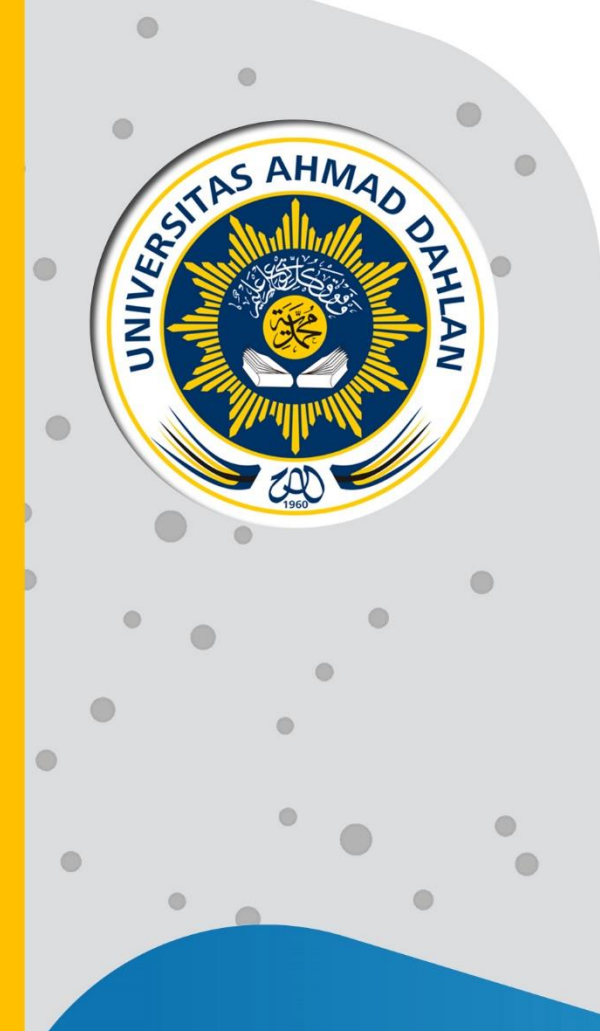

# **PETUNJUK PRAKTIKUM EDISI KURIKULUM OBE MATEMATIKA DISKRIT**

**Penyusun: Nur Rochmah Dyah P.A., S.T., M.Kom Lisna Zahrotun S.T., M.Cs. Dewi Soyusiawati S.T., M.T.**

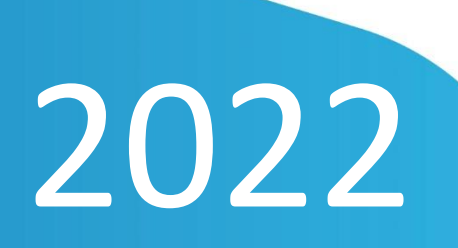

# HAK CIPTA

## <span id="page-1-0"></span>**PETUNJUK PRAKTIKUM MATEMATIKA DISKRET**

#### **Copyright© 2020,**

Nur Rochmah Dyah P.A., S.T., M.Kom Lisna Zahrotun S.T., M.Cs. Dewi Soyusiawati S.T., M.T.

## **Hak Cipta dilindungi Undang-Undang**

Dilarang mengutip, memperbanyak atau mengedarkan isi buku ini, baik sebagian maupun seluruhnya, dalam bentuk apapun, tanpa izin tertulis dari pemilik hak cipta dan penerbit.

#### **Diterbitkan oleh:**

**Program Studi Teknik Informatika**  Fakultas Teknologi Industri Universitas Ahmad Dahlan Jalan Ring Road Selatan, Tamanan, Banguntapan, Bantul Yogyakarta 55166

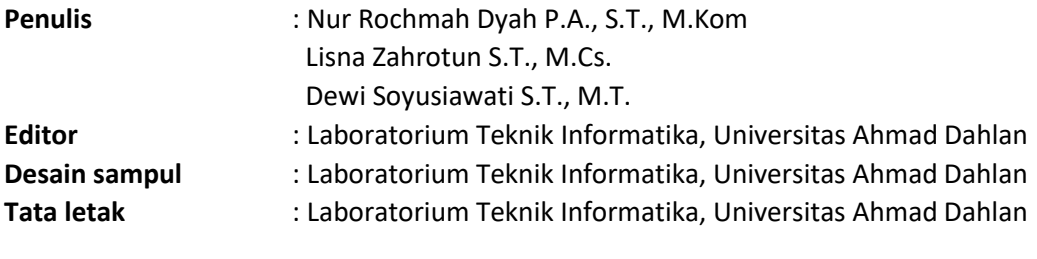

**Ukuran/Halaman** : 21 x 29,7 cm / 73 halaman

#### **Didistribusikan oleh:**

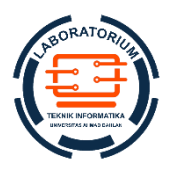

#### **Laboratorium Teknik Informatika**

Universitas Ahmad Dahlan Jalan Ring Road Selatan, Tamanan, Banguntapan, Bantul Yogyakarta 55166 Indonesia

# KATA PENGANTAR

<span id="page-2-0"></span>Alhamdulillah, puji syukur kami panjatkan ke hadirat Allah SWT, yang telah memberikan rahmat, hidayah dan inayah-Nya, sehingga penulisan Petunjuk Praktikum Matematika Diskret ini dapat terselesaikan.

Petunjuk praktikum ini disusun dengan menyesuaian materi perkuliahan. Materi praktikum secara teori telah diberikan pada minggu sebelum dilaksanakan praktikum. Muatan praktikum disusun sedemikian rupa, harapannya setelah mengikuti praktikum, mahasiswa mempunyai bekal kehalian dasar tentang matemaitka yang digunakan dalam teknik informatika. Keahlian tersebut meliputi himpunan, Penerapan himpunan, Relasi, Relasi n-ray, Bilangan bulat, Kombinatorik dan graf.

Kami mengucapkan terima kasih kepada semua pihak, yang telah membantu penyusunan dan pengoreksian petunjuk praktikum ini baik secara moril maupun materiil. Tiada gading yang tak retak, masukan-masukan yang membangun untuk ke depan yang lebih baik dalam penyusunan petunjuk ini, baik secara tata tulis, tata laksana, maupun muatan dari praktikum sangat kami harapkan.

Yogyakarta, 25 Februari 2022

Penulis

# DAFTAR PENYUSUN

## <span id="page-3-0"></span>**Nur Rochmah Dyah P.A., S.T., M.Kom**

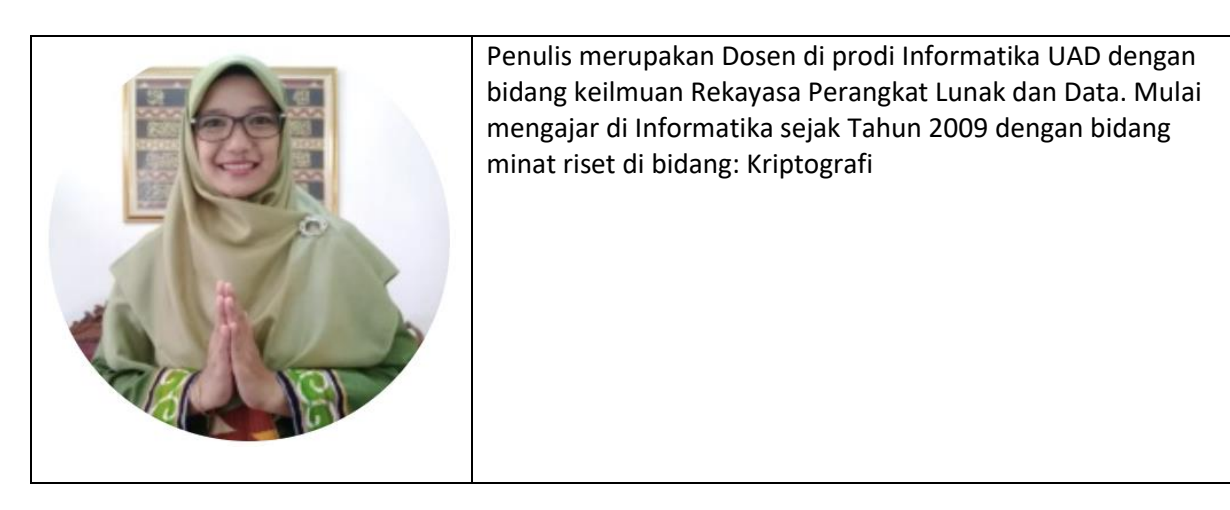

## **Lisna Zahrotun S.T., M.Cs.**

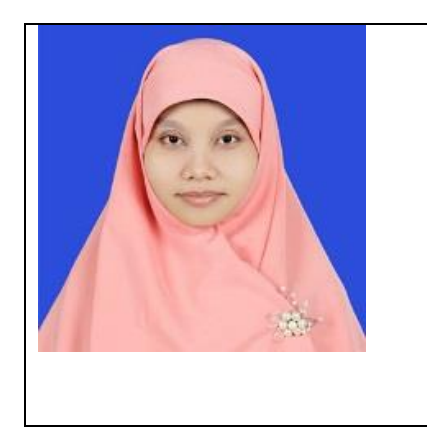

Penulis merupakan Dosen di prodi Informatika UAD dengan bidang keilmuan Rekayasa Perangkat Lunak dan Data. Mulai mengajar di Informatika sejak Tahun 2009 dengan bidang minat riset di bidang: Data Mining, Test Mining dan Sistem Pendukung Keputusan. Saat ini menjabat sebagai Kepala Laboratorium di Prodi Informatika UAD

## **Dewi Soyusiawati S.T., M.T.**

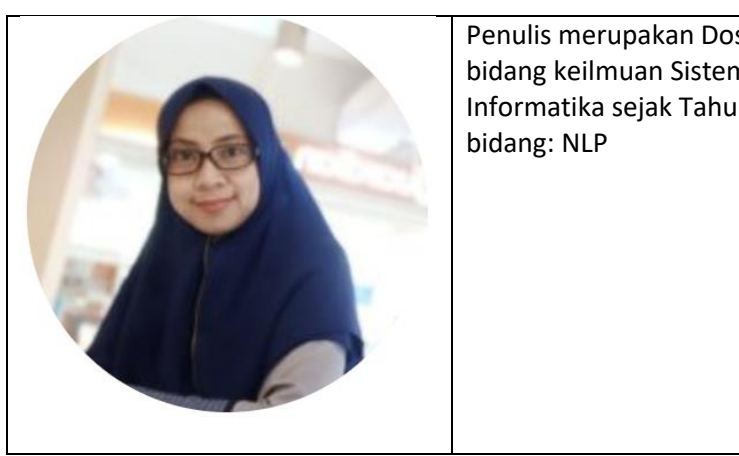

Penulis merupakan Dosen di prodi Informatika UAD dengan bidang keilmuan Sistem Cerdas. Mulai mengajar di Informatika sejak Tahun 2003 dengan bidang minat riset di

#### HALAMAN REVISI

<span id="page-4-0"></span>Yang bertanda tangan di bawah ini:

Nama : Nur Rochmah Dyah P.A., S. T., M.Kom

NIP : 197608192005012001

Jabatan : Dosen

Dengan ini menyatakan pelaksanaan Revisi Petunjuk Praktikum Matematika Diskret untuk Program Studi Teknik Informatika telah dilaksanakan dengan penjelasan sebagai berikut:

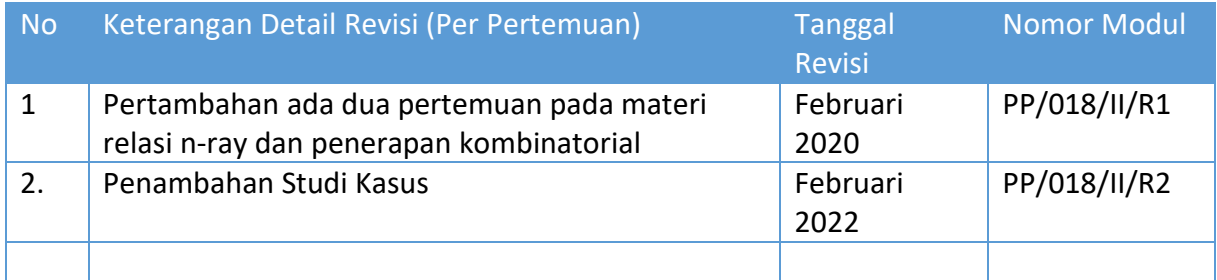

Yogyakarta, 25 Februari 2022

Penyusun

Nur Rochmah Dyah P.A., S.T., M.Kom NIP. 197608192005012001

# HALAMAN PERNYATAAN

<span id="page-5-0"></span>Yang bertanda tangan di bawah ini:

Nama : Lisna Zahrotun, S.T., M.Cs.

NIK/NIY : 60150773

Jabatan : Kepala Laboratorium Praktikum Teknik Informatika

Menerangkan dengan sesungguhnya bahwa Petunjuk Praktikum ini telah direview dan akan digunakan untuk pelaksanaan praktikum di Semester Genap Tahun Akademik 2021/2022 di Laboratorium Praktikum Teknik Informatika, Program Studi Teknik Informatika, Fakultas Teknologi Industri, Universitas Ahmad Dahlan.

Yogyakarta, 25 Februari 2022

Mengetahui, Ketua Kelompok Keilmuan Rekayasa Perangkat Lunak dan Data (RELATA)

**Drs., Tedy Setiadi, M.T.** NIY. 60030475

Kepala Laboratorium Praktikum Teknik Informatika

**Lisna Zahrotun, S.T., M.Cs.** NIY. 60150773

# VISI DAN MISI PRODI TEKNIK INFORMATIKA

#### <span id="page-6-0"></span>**VISI**

Menjadi Program Studi Informatika yang diakui secara internasional dan unggul dalam bidang Informatika serta berbasis nilai-nilai Islam.

#### **MISI**

- 1. Menjalankan pendidikan sesuai dengan kompetensi bidang Informatika yang diakui nasional dan internasional
- 2. Meningkatkan penelitian dosen dan mahasiswa dalam bidang Informatika yang kreatif, inovatif dan tepat guna.
- 3. Meningkatkan kuantitas dan kualitas publikasi ilmiah tingkat nasional dan internasional
- 4. Melaksanakan dan meningkatkan kegiatan pengabdian masyarakat oleh dosen dan mahasiswa dalam bidang Informatika.
- 5. Menyelenggarakan aktivitas yang mendukung pengembangan program studi dengan melibatkan dosen dan mahasiswa.
- 6. Menyelenggarakan kerja sama dengan lembaga tingkat nasional dan internasional.
- 7. Menciptakan kehidupan Islami di lingkungan program studi.

#### TATA TERTIB LABORATORIUM TEKNIK INFORMATIKA

#### <span id="page-7-0"></span>PRAKTIKAN

- 1. Praktikan harus hadir 15 menit sebelum kegiatan praktikum dimulai, dan dispensasi terlambat 15 menit dengan alasan yang jelas (kecuali asisten menentukan lain dan patokan jam adalah jam yang ada di Laboratorium, terlambat lebih dari 15 menit tidak boleh masuk praktikum & dianggap Inhal).
- 2. Praktikan yang tidak mengikuti praktikum dengan alasan apapun, wajib mengikuti INHAL, maksimal 4 kali praktikum dan jika lebih dari 4 kali maka praktikum dianggap GAGAL.
- 3. Praktikan harus berpakaian rapi sesuai dengan ketentuan Universitas, sebagai berikut:
	- a. Tidak boleh memakai Kaos Oblong, termasuk bila ditutupi Jaket/Jas Almamater (Lakilaki / Perempuan) dan Topi harus Dilepas.
	- b. Tidak Boleh memakai Baju ketat, Jilbab Minim dan rambut harus tertutup jilbab secara sempurna, tidak boleh kelihatan di jidat maupun di punggung (khusus Perempuan).
	- c. Tidak boleh memakai baju minim, saat duduk pun pinggang harus tertutup rapat (Lakilaki / Perempuan).
	- d. Laki-laki tidak boleh memakai gelang, anting-anting ataupun aksesoris Perempuan.
- 4. Praktikan tidak boleh makan dan minum selama kegiatan praktikum berlangsung, harus menjaga kebersihan, keamanan dan ketertiban selama mengikuti kegiatan praktikum atau selama berada di dalam laboratorium (tidak boleh membuang sampah sembarangan baik kertas, potongan kertas, bungkus permen baik di lantai karpet maupun di dalam ruang CPU).
- 5. Praktikan dilarang meninggalkan kegiatan praktikum tanpa seizin Asisten atau Laboran.
- 6. Praktikan harus meletakkan sepatu dan tas pada rak/loker yang telah disediakan.
- 7. Selama praktikum dilarang NGENET/NGE-GAME, kecuali mata praktikum yang membutuhkan atau menggunakan fasilitas Internet.
- 8. Praktikan dilarang melepas kabel jaringan atau kabel power praktikum tanpa sepengetahuan laboran
- 9. Praktikan harus memiliki FILE Petunjuk praktikum dan digunakan pada saat praktikum dan harus siap sebelum praktikum berlangsung.
- 10. Praktikan dilarang melakukan kecurangan seperti mencontek atau menyalin pekerjaan praktikan yang lain saat praktikum berlangsung atau post-test yang menjadi tugas praktikum.
- 11. Praktikan dilarang mengubah setting software/hardware komputer baik menambah atau mengurangi tanpa permintaan asisten atau laboran dan melakukan sesuatu yang dapat merugikan laboratorium atau praktikum lain.
- 12. Asisten, Koordinator Praktikum, Kepala laboratorium dan Laboran mempunyai hak untuk menegur, memperingatkan bahkan meminta praktikan keluar ruang praktikum apabila dirasa anda mengganggu praktikan lain atau tidak melaksanakan kegiatan praktikum sebagaimana mestinya dan atau tidak mematuhi aturan lab yang berlaku.
- 13. Pelanggaran terhadap salah satu atau lebih dari aturan diatas maka Nilai praktikum pada pertemuan tersebut dianggap 0 (NOL) dengan status INHAL.

#### DOSEN/KOORDINATOR PRAKTIKUM

- 1. Dosen harus hadir saat praktikum minimal 15 menit di awal kegiatan praktikum dan menandatangani presensi kehadiran praktikum.
- 2. Dosen membuat modul praktikum, soal seleksi asisten, pre-test, post-test, dan responsi dengan berkoordinasi dengan asisten dan pengampu mata praktikum.
- 3. Dosen berkoordinasi dengan koordinator asisten praktikum untuk evaluasi praktikum setiap minggu.
- 4. Dosen menandatangani surat kontrak asisten praktikum dan koordinator asisten praktikum.
- 5. Dosen yang tidak hadir pada slot praktikum tertentu tanpa pemberitahuan selama 2 minggu berturut-turut mendapat teguran dari Kepala Laboratorium, apabila masih berlanjut 2 minggu berikutnya maka Kepala Laboratorium berhak mengganti koordinator praktikum pada slot tersebut.

#### ASISTEN PRAKTIKUM

- 1. Asisten harus hadir 15 Menit sebelum praktikum dimulai (konfirmasi ke koordinator bila mengalami keterlambatan atau berhalangan hadir).
- 2. Asisten yang tidak bisa hadir WAJIB mencari pengganti, dan melaporkan kepada Koordinator Asisten.
- 3. Asisten harus berpakaian rapi sesuai dengan ketentuan Universitas, sebagai berikut:
	- a. Tidak boleh memakai Kaos Oblong, termasuk bila ditutupi Jaket/Jas Almamater (Lakilaki / Perempuan) dan Topi harus Dilepas.
	- b. Tidak Boleh memakai Baju ketat, Jilbab Minim dan rambut harus tertutup jilbab secara sempurna, tidak boleh kelihatan di jidat maupun di punggung (khusus Perempuan).
	- c. Tidak boleh memakai baju minim, saat duduk pun pinggang harus tertutup rapat (Lakilaki / Perempuan).
	- d. Laki-laki tidak boleh memakai gelang, anting-anting ataupun aksesoris Perempuan.
- 4. Asisten harus menjaga kebersihan, keamanan dan ketertiban selama mengikuti kegiatan praktikum atau selama berada di laboratorium, menegur atau mengingatkan jika ada praktikan yang tidak dapat menjaga kebersihan, ketertiban atau kesopanan.
- 5. Asisten harus dapat merapikan dan mengamankan presensi praktikum, Kartu Nilai serta tertib dalam memasukan/Input nilai secara Online/Offline.
- 6. Asisten harus dapat bertindak secara profesional sebagai seorang asisten praktikum dan dapat menjadi teladan bagi praktikan.
- 7. Asisten harus dapat memberikan penjelasan/pemahaman yang dibutuhkan oleh praktikan berkenaan dengan materi praktikum yang diasisteni sehingga praktikan dapat melaksanakan dan mengerjakan tugas praktikum dengan baik dan jelas.
- 8. Asisten tidak diperkenankan mengobrol sendiri apalagi sampai membuat gaduh.
- 9. Asisten dimohon mengkoordinasikan untuk meminta praktikan agar mematikan komputer untuk jadwal terakhir dan sudah dilakukan penilaian terhadap hasil kerja praktikan.
- 10. Asisten wajib untuk mematikan LCD Projector dan komputer asisten/praktikan apabila tidak digunakan.
- 11. Asisten tidak diperkenankan menggunakan akses internet selain untuk kegiatan praktikum, seperti Youtube/Game/Medsos/Streaming Film di komputer praktikan.

## LAIN-LAIN

- 1. Pada Saat Responsi Harus menggunakan Baju Kemeja untuk Laki-laki dan Perempuan untuk Praktikan dan Asisten.
- 2. Ketidakhadiran praktikum dengan alasan apapun dianggap INHAL.
- 3. Izin praktikum mengikuti aturan izin SIMERU/KULIAH.
- 4. Yang tidak berkepentingan dengan praktikum dilarang mengganggu praktikan atau membuat keributan/kegaduhan.
- 5. Penggunaan lab diluar jam praktikum maksimal sampai pukul 21.00 dengan menunjukkan surat ijin dari Kepala Laboratorium Prodi Teknik Informatika.

Yogyakarta, 25 Februari 2022

Kepala Laboratorium Praktikum Teknik Informatika

**Lisna Zahrotun, S.T., M.Cs.** NIY. 60150773

9

# **DAFTAR ISI**

<span id="page-10-0"></span>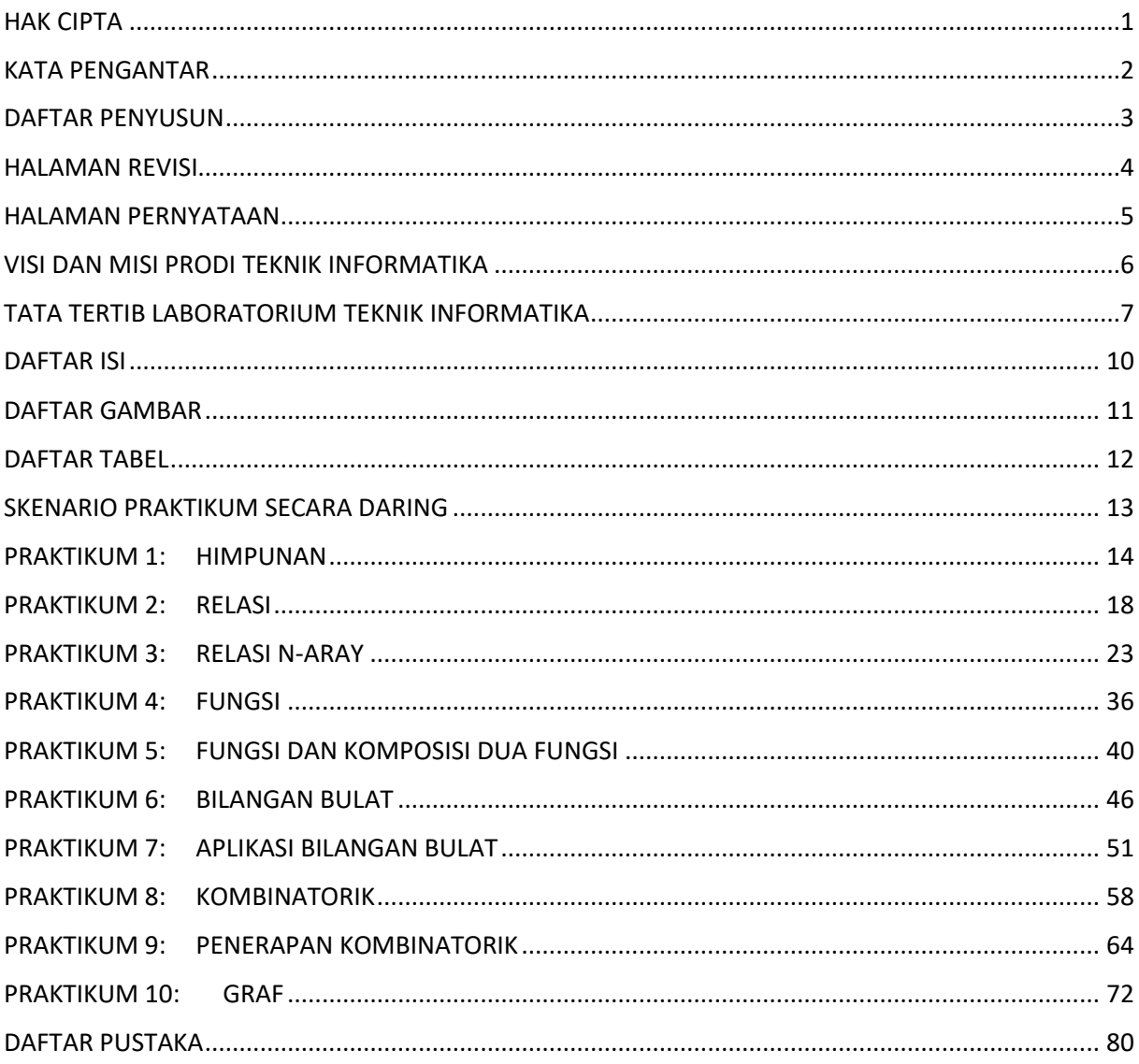

# **DAFTAR GAMBAR**

<span id="page-11-0"></span>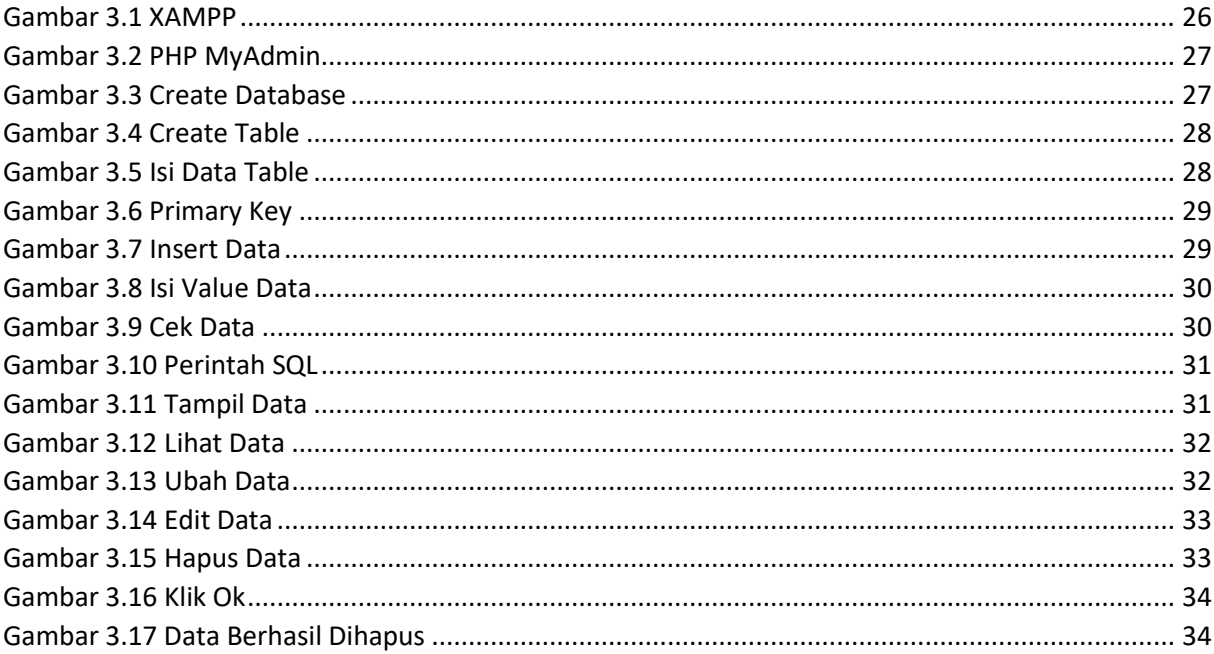

<span id="page-12-0"></span>DAFTAR TABEL

# SKENARIO PRAKTIKUM SECARA DARING

<span id="page-13-0"></span>Nama Mata Praktikum : Jumlah Pertemuan :

#### **TABEL SKENARIO PRAKTIKUM DARING**

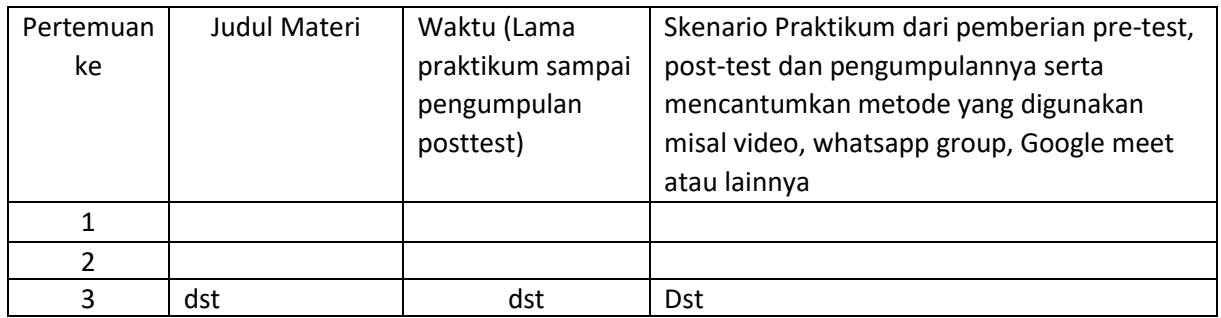

# PRAKTIKUM 1: HIMPUNAN

<span id="page-14-0"></span>Pertemuan ke : 1

Total Alokasi Waktu : 90 menit

- Pre-Test : 15 menit
- Praktikum : 45 menit
- Post-Test : 30 menit

Total Skor Penilaian : 100%

- Pre-Test : 20 %
- Praktikum : 50 %
- Post-Test : 30 %

#### Pemenuhan CPL dan CPMK:

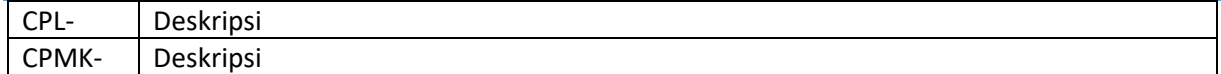

## 1.1. DESKRIPSI CAPAIAN PEMBELAJARAN

Setelah mengikuti praktikum ini mahasiswa diharapkan:

Mahasiswa mampu mengembangkan program yang terkait dengan Himpunan

## 1.2. INDIKATOR KETERCAPAIAN PEMBELAJARAN

Indikator ketercapaian diukur dengan:

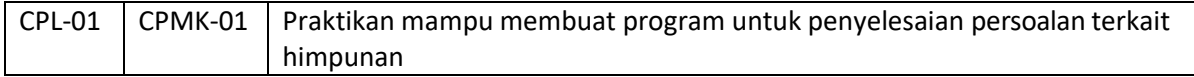

#### 1.3. TEORI PENDUKUNG

#### **A. Pengertian Himpunan**

- 1. Himpunan (*set*) adalah kumpulan objek-objek yang berbeda.
- 2. Objek di dalam himpunan disebut elemen, unsur, atau anggota.
- 3. HMTIF adalah contoh sebuah himpunan, di dalamnya berisi anggota berupa mahasiswa. Tiap mahasiswa berbeda satu sama lain.

#### **B. Notasi Himpunan**

- Himpunan dinyatakan dg huruf capital misal : A, B, G
- Sedangkan elemennya dg huruf kecil a, b, c..,1,2,..

#### 1.4. HARDWARE DAN SOFTWARE

Hardware dan software yang digunakan dalam praktikum ini yaitu:

- 1. Komputer.
- 2. Visual Studio C++.
- 3. Dev C++.

## 1.5. PRE-TEST

Jawablah pertanyaan berikut (Total Skor:100):

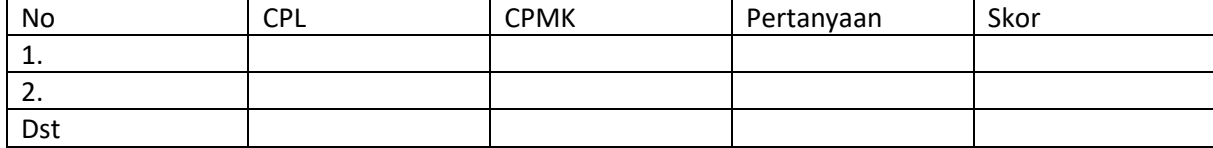

## 1.6. LANGKAH PRAKTIKUM

Ketikkan dan jalankan program berikut:

```
#include 
<iostream> 
#include 
<conio.h>
using namespace 
std; int main(){
//array a dan b masing-masing memesan memori sebanyak 20 
alamat int i, j, a[20], b[20], banyakA, banyakB; [1]
cout<<"IRISAN & GABUNGAN 2 HIMPUNAN\n"; 
\text{cout}\ll"===============================\n\n";
cout<<"Masukkan banyaknya anggota himpunan A : 
"; cin>>banyakA;
//isi anggota A ditampung dalam array a
for(i=0;i<br/>kanyakA;i++){ [2]cout<<"Masukkan anggota " << i+1 << " : 
"; \text{cin}>>a[i];}
cout<<"\nMasukkan banyaknya anggota himpunan B : 
"; cin>>banyakB;
//isi anggota B ditampung dalam 
array b for(i=0;i <br/>banyakB;i++){
cout<<"Masukkan anggota " << i+1 << " : 
"; \text{cin} \rightarrow \text{bi}[i];}
```

```
//menamoilkan isi dari arrai a cout<<"\nHimpunan A={ "; 
for(i=0;i<br/>kanyakA;i++){ cout<<a[i]<<" ";
}
cout << " } ";
//menampilkan isi dari 
array b cout<<"\nHimpunan
B = \{  "for(i=0;i<br/>kbanyakB;i++){
\text{cout}\le\&\text{[i}\le\&\text{" "};}
cout << "}";
cout<<"\n\n \n"; cout<<"A irisan B = {
";
for(i=0,i<sub>0</sub>, i<sub>0</sub>, i<sub>0</sub>, i<sub>1</sub>, i<sub>1</sub>) { [3]
for(j=0;j<br/>banyakB;j++){
//a irisan b berisi anggota dari himpunan a dan b yang sama
//jika isi dari array a = isi array b, maka tampilkan isi
array a if(a[i]==b[j]) cout \langle a[i] \rangle \langle \langle " ";
}
}
cout << "}";
//menampilkan gabungan isi dari array a dan 
array b cout << "\nabla \cdot B = \{ ";
for(i=0;i<br/>banyakA;i++){
\text{cout} \leq \text{a[i]} \leq \text{''} ";
}
for(i=0;i<br/>kbanyakB;i++){ [4]
\text{cout}\le\&\text{[i}\le\&\text{" "};}
cout << "}";
cout<<"\n\nTekan sembarang untuk keluar 
\ldots"; qetch();
return 0;
}
```
tampilan program di atas sebagai berikut:

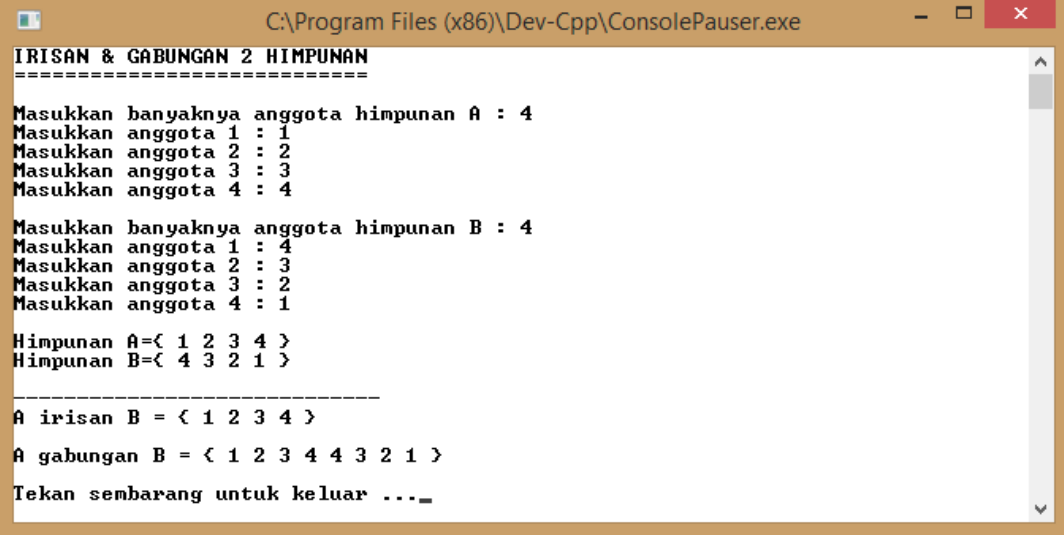

Hasil

## 1.7. POST-TEST

Jawablah pertanyaan berikut (Total Skor: 100):

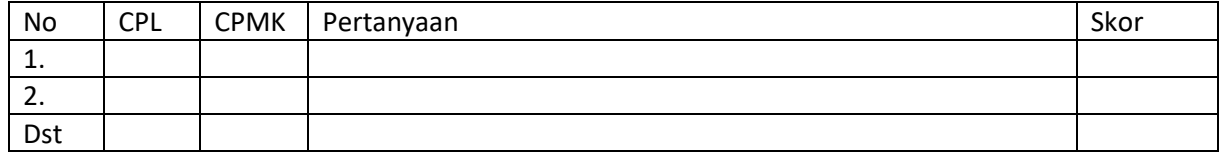

## 1.8. HASIL CAPAIAN PRAKTIKUM

Diisi oleh asisten setelah semua assessment dinilai.

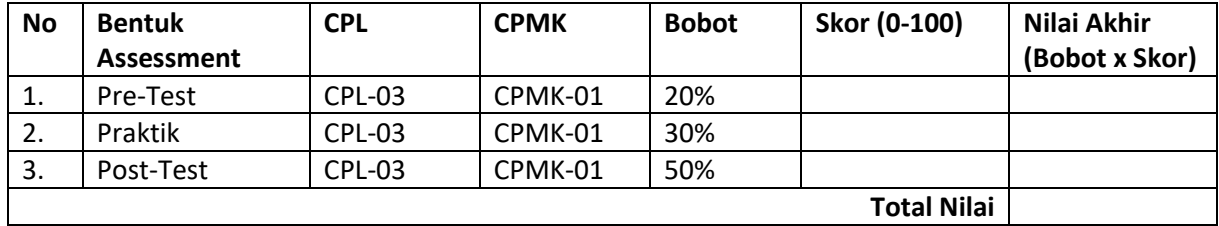

# PRAKTIKUM 2: RELASI

<span id="page-18-0"></span>Pertemuan ke : 2

Total Alokasi Waktu : 90 menit

- Pre-Test : 15 menit
- Praktikum : 45 menit
- Post-Test : 30 menit

Total Skor Penilaian : 100%

- Pre-Test : 20 %
- Praktikum : 50 %
- Post-Test : 30 %

#### Pemenuhan CPL dan CPMK:

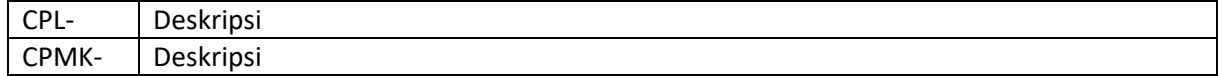

## 2.1. DESKRIPSI CAPAIAN PEMBELAJARAN

Setelah mengikuti praktikum ini mahasiswa diharapkan: Mahasiswa mampu mengembangkan program yang terkait dengan Himpunan

#### 2.2. INDIKATOR KETERCAPAIAN PEMBELAJARAN

Indikator ketercapaian diukur dengan:

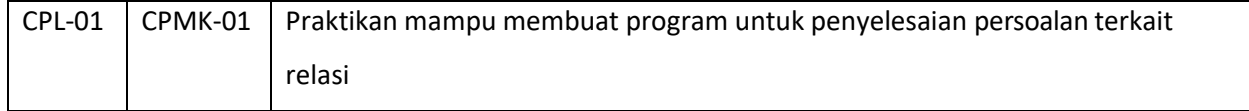

#### 2.3. TEORI PENDUKUNG

#### **A.** PENGERTIAN RELASI

1. Relasi biner *R* antara himpunan *A* dan *B* adalah himpunan bagian dari *A B*, *R*

(*A B*).

- *2. a R b* adalah notasi untuk (*a*, *b*) *R*, yang artinya *a* direlasikan dengan *b* oleh *R*
- 3. *a R b* adalah notasi untuk (*a*, *b*) *R*, yang artinya *a* tidak direlasikan oleh *b* pada relasi *R*.
- 4. Himpunan *A* disebut daerah asal (*domain*) dari *R*, dan himpunan *B* disebut daerah hasil (*range*) dari *R*.

#### **Contoh 1.**

#### Misalkan

*A* = {Amir, Budi, Dewi}, *B* = {IF221, IF251, IF342, IF323}

*A B* = {(Amir, IF221), (Amir, IF251), (Amir, IF342), (Amir,

IF323), (Budi, IF221), (Budi, IF251),

(Budi, IF342), (Budi, IF323), (Dewi, IF221),

(Dewi, IF251), (Dewi, IF342), (Dewi, IF323) }

Misalkan *R* adalah relasi yang menyatakan mata kuliah yang diambil oleh mahasiswa pada Semester Ganjil, yaitu

*R* = {(Amir, IF251), (Amir, IF323), (Budi, IF221), (Budi,

IF251), (Dewi, IF323) }

- Dapat dilihat bahwa  $R \mathbb{Q}$  (*A*  $\mathbb{Q}$  *B*),

*- A* adalah daerah asal *R*, dan *B* adalah daerah hasil *R*.

**Contoh 2.**

Misalkan *P* = {2, 3, 4} dan *Q* = {2, 4, 8, 10, 12}. Jika kita definisikan relasi *R* dari *P*

ke *Q* dengan

(*p*, *q*) *R* jika *p* habis membagi *q*

maka kita peroleh

*R* = {(2, 2), (2, 4), (2, 8), (2,10), (4, 4), (4, 8), (3, 12) }

- Relasi pada sebuah himpunan adalah relasi yang khusus
- Relasi pada himpunan *A* adalah relasi dari *A A.*
- **Relasi pada himpunan A adalah himpunan bagian dari A**  $\mathbb{Z}$  **A.**

Representasi Relasi Dengan Diagram Panah :

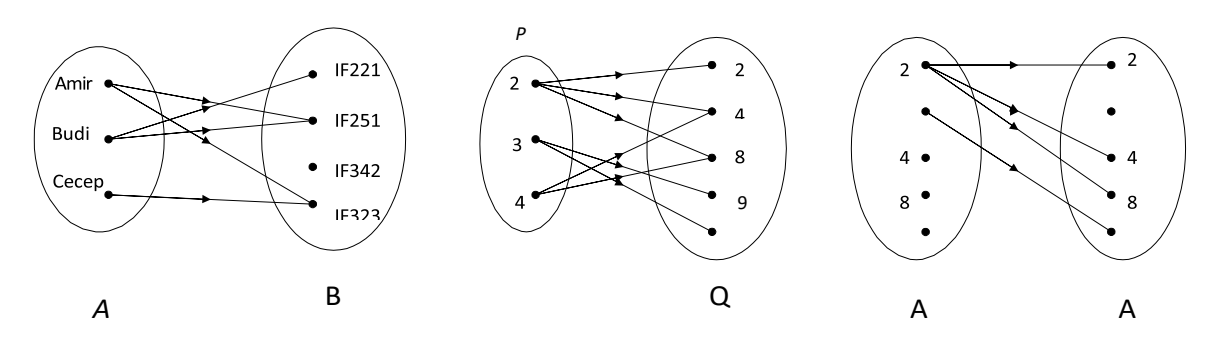

*Dengan T0061bel*

• Kolom pertama table menyatakan daerah asal, sedangkan kolom kedua menyatakan daerah hasil.

Tabel 1 Tabel 2 Tabel 2 Tabel 3

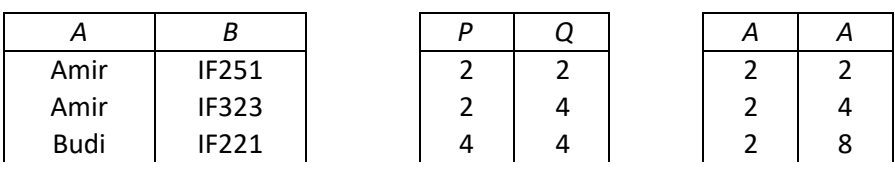

Praktikum Matematika Diskrit - Teknik Informatika – UAD – 2022

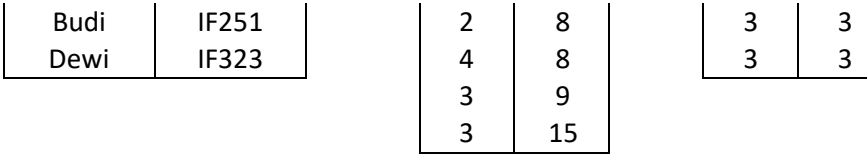

## 2.4. HARDWARE DAN SOFTWARE

Hardware dan software yang digunakan dalam praktikum ini yaitu:

- 1. Komputer.
- 2. Visual Studio C++.
- 3. Dev C++.

#### 2.5. PRE-TEST

Jawablah pertanyaan berikut (Total Skor:100):

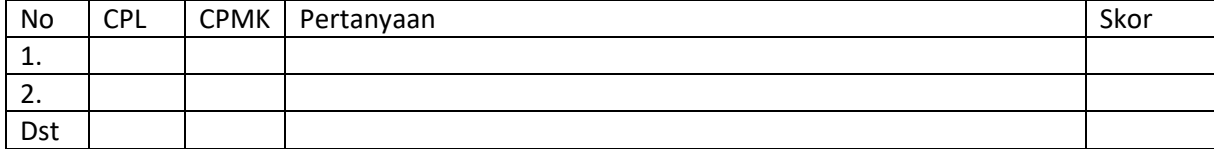

## 2.6. LANGKAH PRAKTIKUM

Ketikkan dan jalankan program relasi di bawah ini!

```
#include 
<iostream> using 
namespace std;
int main() {
string a[] = {"changmin", "jaejoong"};
string b[] = {"f8291", "n4810", 
"b0637"};
int c[] = \{2, 3, 4\};
int d[] = \{2, 4, 8, 10, 12\};cout << "Hasil penggabungan a dan b : { " << endl; 
for(int i=0; i<2;) {
for(int j=0; j<3; j++) {
cout \langle \langle "(" + a[i] + "," + b[j] + ")";
 } 
 i++;}
cout << "}" << endl;
cout << "Hasil himpunan c habis membagi d : 
\ln{\"; for(int k=0; k<3;) {
```

```
for(int l=0; l<5;
l++) { if(d[l] % c[k] 
== 0) {
cout << "(" << c[k] << ", " << d[1] << "), ";
}
 } 
 k++;}
cout << "}" << 
endl; system 
("pause"); return 
0;
```
Tampilan hasil program di atas adalah sebagai berikut, edit dan cobalah dengan beberapa data yang berbeda:

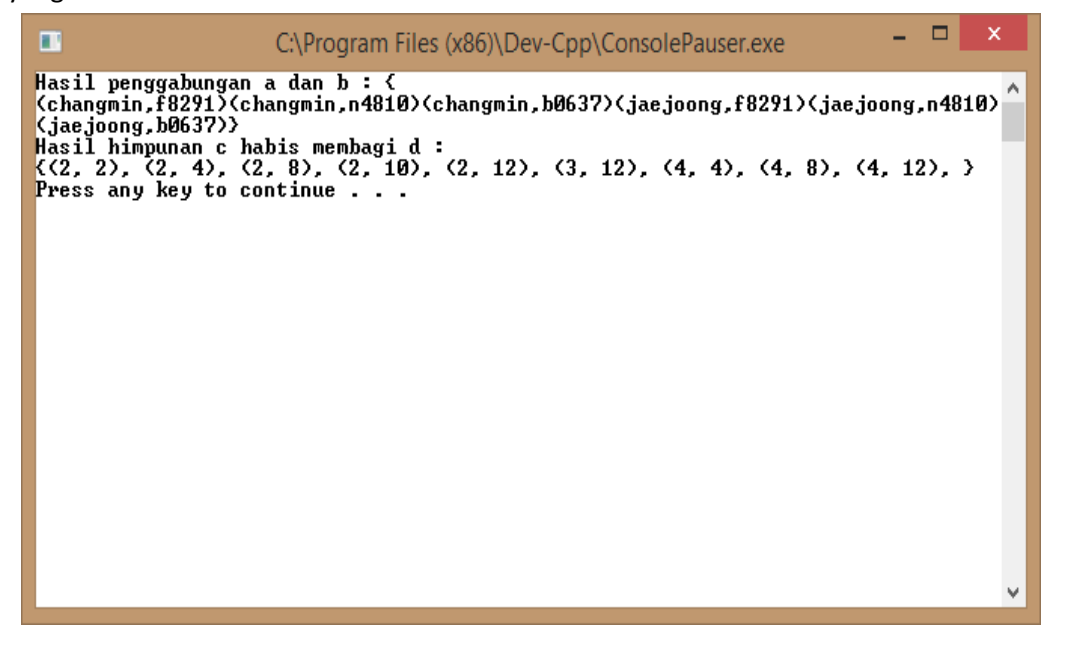

## 2.7. POST-TEST

}

Jawablah pertanyaan berikut (Total Skor: 100):

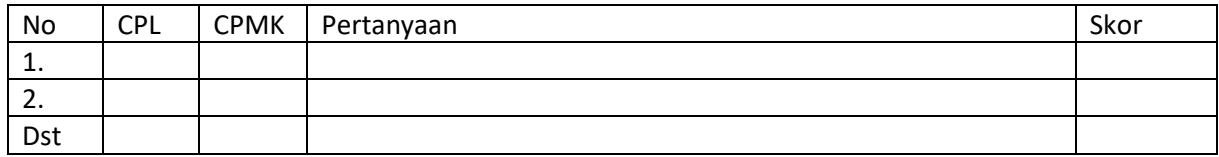

Tugas berisi post test yang harus dikerjakan oleh mahasiswa sebagai evaluasi dari praktikum yang dilakukan (contoh lembar evaluasi terlampir).

#### 2.8. HASIL CAPAIAN BELAJAR

Diisi oleh asisten setelah semua assessment dinilai.

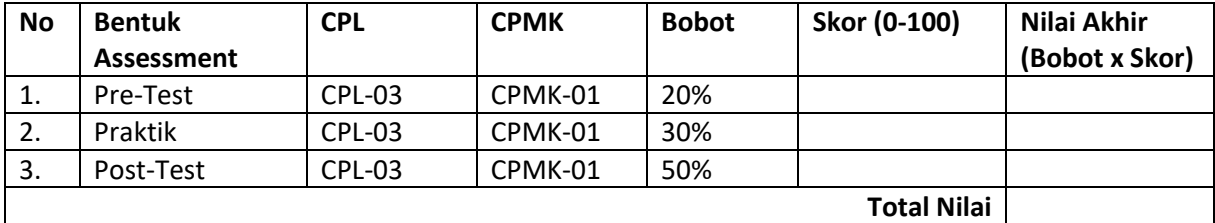

# PRAKTIKUM 3: RELASI N-ARAY

<span id="page-23-0"></span>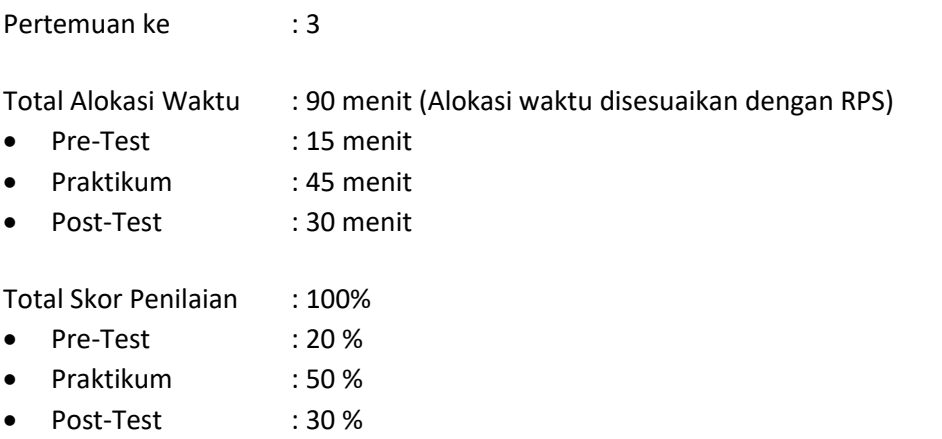

#### Pemenuhan CPL dan CPMK:

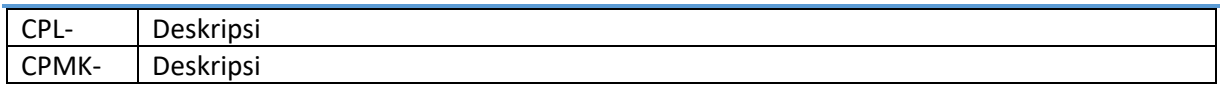

## 3.1. DESKRIPSI CAPAIAN PEMBELAJARAN

Setelah mengikuti praktikum ini mahasiswa diharapkan: Mahasiswa mampu mengembangkan program yang terkait dengan contoh penerapan matrik

#### 3.2. INDIKATOR KETERCAPAIAN PEMBELAJARAN

Indikator ketercapaian diukur dengan:

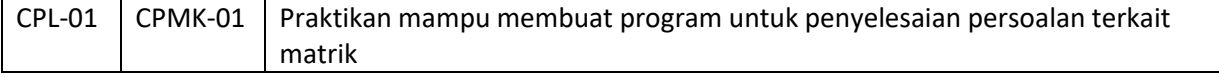

## 3.3. TEORI PENDUKUNG

#### **1. Tabel dan Atribut**

Entitas atau tabel merupakan individu atau objek yang memiliki sesuatu yang nyata (eksistensinya) dan dapat dibedakan dari sesuatu yang lain. Atribut adalah karakteristik atau ciri yang mendefinisikan entitas sehingga dapat membedakan antara entitas satu dengan entitas lainnya. Dalam sebuah entitas pasti memiliki satu atau lebih atribut untuk mendefinisikan karakteristik dari entitas tersebut. Contoh atribut dari Entitas Mahasiswa yaitu nama, nim, kelas.

#### **2. Mengenal MySQL**

Praktikum Matematika Diskrit - Teknik Informatika – UAD – 2022 MySQL adalah Sebuah program database server yang mampu menerima dan mengirimkan datanya sangat cepat, multi user serta menggunakan peintah dasar SQL (Structured Query Language). MySQL merupakan dua bentuk lisensi, yaitu Free Software dan Shareware. MySQL yang biasa kita gunakan adalah MySQL Free Software yang berada dibawah Lisensi GNU/GPL (General Public License). MySQL merupakan sebuah database server yang free, artinya kita bebas menggunakan database ini untuk keperluan pribadi atau usaha tanpa harus membeli atau membayar lisensinya.

MySQL pertama kali dirintis oleh seorang programmer database bernama Michael Widenius. Selain database server, MySQL juga merupakan program yang dapat mengakses suatu database MySQL yang berposisi sebagai Server, yang berarti program kita berposisi sebagai Client. Jadi MySQL adalah sebuah database yang dapat digunakan sebagai Client mupun server. Database MySQL merupakan suatu perangkat lunak database yang berbentuk database relasional atau disebut Relational Database Management System (RDBMS) yang menggunakan suatu bahasa permintaan yang bernama SQL (Structured Query Language).

Database MySQL memiliki beberapa kelebihan dibanding database lain, antara lain :

- a. MySQL merupakan Database Management System ( DBMS ).
- b. MySQL sebagai Relation Database Management System ( RDBMS ) atau disebut dengan database Relational.
- c. MySQL Merupakan sebuah database server yang free, artinya kita bebas menggunakan database ini untuk keperluan pribadi atau usaha tanpa harus membeli atau membayar lisensinya.
- d. MySQL merupakan sebuah database client.
- e. MySQL mampu menerima query yang bertupuk dalam satu permintaan atau Multi Threading.
- f. MySQL merupakan Database yang mampu menyimpan data berkapasitas sangat besar hingga berukuran GigaByte sekalipun.
- g. MySQL diidukung oleh driver ODBC, artinya database MySQL dapat diakses menggunakan aplikasi apa saja termasuk berupa visual seperti Visual Basic, PHP dan Delphi.
- h. MySQL merupakan Database Server yang multi user, artinya database ini tidak hanya digunakan oleh satu pihak orang akan tetapi dapat digunakan oleh banyak pengguna.
- i. MySQL mendukung field yang dijadikan sebagai kunci primer dan kunci unik (Unique).
- j. MySQL memliki kecepatan dalam pembuatan table maupun update table.

#### **3. Pemahaman Kasus pada Sistem Informasi Perpustakaan**

Saat meminjam buku di perustakaan, seseorang akan melakukan registrasi terlebih dahulu. Kemudian, data peminjam akan disimpan oleh sistem dalam basis data. Setelah itu baru dapat dilakukan berbagai transaksi yaitu peminjaman buku, perpanjangan peminjaman buku, perpanjangan peminjaman buku, pengembalian buku, dan pembayaran denda. Seluruh transaksi yang dilakukan disimpan dalam basis data dan dapat diakses kembali oleh sistem sesuai dengan kebutuhan.

Peminjaman dapat mencari buku yang akan dipinjam dengan menekan tombol find atau search. Setelah itu sistem informasi akan berinteraksi dengan basis data perpustakaan untuk mencari buku tersebut. Lalu hasil pencarian akan ditampilkan pada layar. Melalui interaksi yang terjadi antara sistem informasi dengan basis data, petugas perpustakaan dapat mengetahui secara otomatis jika peminjaman buku lebih dari ketentuan yang berlaku, peminjam belum mengembalikan buku tetapi akan meminjam lagi buku yang lain, dan pemberitahuan ada yang kena denda pada hari H. Data yang disimpan dalam basis data meliputi :

Data buku, misalnya kode buku, judul buku, pengarang, penerbit, dan tahun terbit.

Data peminjam, misalnya nomor peminjam, nama peminjam, alamat, nomor telepon, dan email

Data petugas perpustakaan,

misalnya nomor induk karyawan, jabatan dan level.

Data transaksi peminjaman,

misalnya tanggal pinjam, kode buku, jumlah buku, nomor peminjam, dan lama pinjaman.

Data transaksi perpanjangan peminjaman, misal tgl perpanjangan, kode buku, jml buku diperpanjang, no peminjam, perpanjangan ke berapa, dan alasan

Data transaksi pengembalikan buku, misal tgl pengembalian, kode buku, jumlah buku yang dikembalikan, nomor peminjam.

Data transaksi pemb denda, misal tgl denda, kode buku, jml buku yang kena denda, nomor peminjam, status lunas.

## 3.4. HARDWARE DAN SOFTWARE

Hardware dan software yang digunakan dalam praktikum ini yaitu:

- a. Komputer.
- b. Visual Studio C++.

## 3.5. PRE-TEST

Jawablah pertanyaan berikut (Total Skor:100):

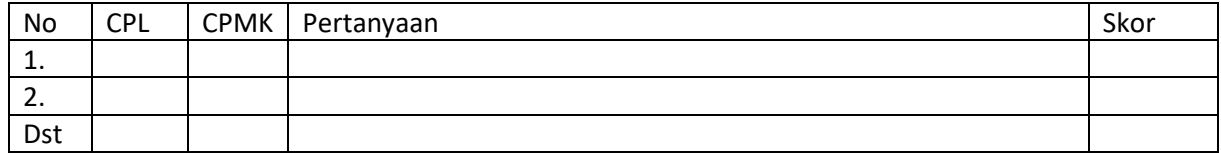

## 3.6. LANGKAH PRAKTIKUM

## **1. Mengakses PHPMyAdmin dengan XAMPP**

Jalankan XAMPP Control Panel hingga muncul jendela aplikasi XAMPP Control Panel. Kemudian klik tombol Start pada modul Apache dan MySQL. Modul Apache digunakan untuk mengakses PHPMyAdmin pada browser sehingga lebih mudah dalam mengakses MySQL karena menggunakan GUI (Graphical User Interface). Modul MySQL digunakan untuk melayani request atau query yang diterima dari PHPMyAdmin.

|                                                                                                    |                  | [3] XAMPP Control Panel v3.2.1 [ Compiled: May 7th 2013 ] |                                                                                                    |                           |       |        |      | □                | $\times$       |
|----------------------------------------------------------------------------------------------------|------------------|-----------------------------------------------------------|----------------------------------------------------------------------------------------------------|---------------------------|-------|--------|------|------------------|----------------|
|                                                                                                    |                  | XAMPP Control Panel v3.2.1                                |                                                                                                    |                           |       |        |      | Config           |                |
| <b>Modules</b><br><b>Service</b>                                                                                                    | <b>Module</b>    | PID(s)                                                    | Port(s)                                                                                                    | Action<br><b>Contract</b> |       |        |      |                  | <b>Netstat</b> |
|                                                                                                    | Apache           |                                                           |                                                                                                    | Start                     | Ada   | Config | Logs | <b>Exi</b> Shell |                |
|                                                                                                    | <b>MySQL</b>     |                                                           |                                                                                                    | <b>Start</b>              | Admin | Config | Logs |                  | Explorer       |
|                                                                                                    | <b>FileZilla</b> |                                                           |                                                                                                    | <b>Start</b>              | Admin | Config | Logs | Services         |                |
|                                                                                                    | Mercury          |                                                           |                                                                                                    | Start                     | Admin | Config | Logs | C Help           |                |
|                                                                                                    | Tomcat           |                                                           |                                                                                                    | <b>Start</b>              | Admin | Config | Logs | <b>IR</b>        | Quit           |
| 23:41:44 [Apache]<br>23:41:45 [mysql]<br>23:41:45 [mysql]<br>23:41:45 [Apache]<br>23:41:45 [mysql]<br>23:41:53 [Apache]<br>23:41:53 [Apache]<br>23:41:54 [mysql]<br>23:41:54 [mysql] |                  | Autostart active: starting                                | Attempting to start Apache app<br>Attempting to start MySQL app<br>Status change detected: running<br>Status change detected: running<br>Attempting to stop Apache (PID: 5688)<br>Status change detected: stopped<br>Attempting to stop MySQL (PID: 10428)<br>Status change detected: stopped |                           |       |        |      |                  | v<br>          |

*Gambar 3.1 XAMPP*

<span id="page-26-0"></span>Kemudian membuka browser (Chrome, Mozilla, Opera, dll) dan mengaksesnya dengan mengetikkan "localhost/phpmyadmin" pada kolom isian URL, sehingga muncul seperti pada gambar di baawah ini.

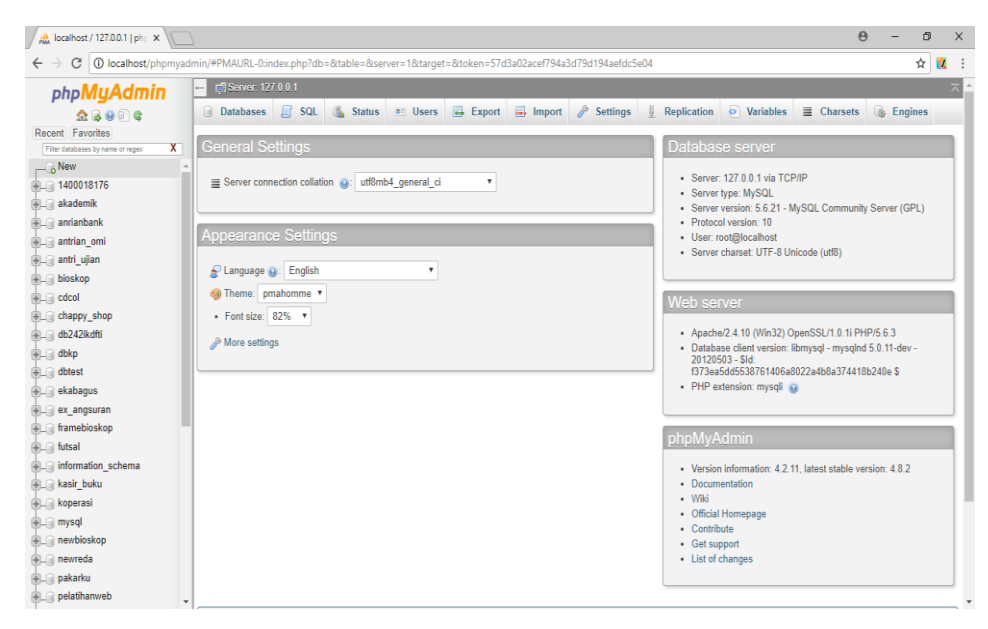

*Gambar 3.2 PHP MyAdmin*

#### <span id="page-27-0"></span>**2. Membuat Database**

Pilih menu "new" kemudian isi nama database pada kolom yang sudah disediakan, untuk keseragaman nama database diisi dengan "3\_digit\_nim\_terakhir\_db" kemudian pilih "create".

|                                           |                                                                                        | oo epiz_22383306 (Website $\cdot \times \setminus$ <sup>n</sup> https://cpanel.epizy.com/ $\times \setminus \mu$ 185.27.134.10 / sql213.ep $\times \setminus \mu$ localhost / 127.0.0.1   php $\times$ |                                          | $\Theta$          | Θ                | $\times$ |
|-------------------------------------------|----------------------------------------------------------------------------------------|----------------------------------------------------------------------------------------------------|------------------------------------------|-------------------|------------------|----------|
| C<br>$\leftarrow$                         |                                                                                        | @ localhost/phpmyadmin/#PMAURL-1:server_databases.php?db=&table=&server=1⌖=&token=42193fe4d45149d58a3e9e124c16563f                                                                                     |                                          |                   | ☆                | V.       |
| phpMyAdmin                                | Server: 127.0.0.1                                                                      |                                                                                                    |                                          |                   |                  |          |
| A B 0 0 C                                 | <b>Databases</b><br>$\Box$ SQL                                                         | Status a Users <b>Export Export</b> Import <b>8</b> Settings                                                                                                    | $\bullet$ Variables<br>Replication<br>u. | $\equiv$ Charsets | <b>B</b> Engines |          |
| Recent Favorites                          |                                                                                        |                                                                                                    |                                          |                   |                  |          |
| Filter databases by name or regar         | Databases                                                                              |                                                                                                    |                                          |                   |                  |          |
| $\Box$ New<br>1400018176                  |                                                                                        |                                                                                                    |                                          |                   |                  |          |
| <b>ELE</b> akademik                       | Create de abase @                                                                      |                                                                                                    |                                          |                   |                  |          |
| <b>ALC</b> anrianbank                     |                                                                                        | $\boldsymbol{\mathrm{v}}$                                                                                                    |                                          |                   |                  |          |
| <b>in antrian</b> omi                     | 176_db                                                                                 | Collation<br>Create                                                                                                    |                                          |                   |                  |          |
| + antri_ujian                             |                                                                                        |                                                                                                    |                                          |                   |                  |          |
| Dioskop                                   |                                                                                        | Note: Enabling the database statistics here might cause heavy traffic between the web server and the MySQL server.                                                                                     |                                          |                   |                  |          |
| <b>ELE</b> cdcol                          | Database A                                                                             | Collation                                                                                                    |                                          |                   |                  |          |
| <b>ELR</b> chappy_shop                    | 1400018176                                                                             | latini_swedish_ci  a   Check Privileges                                                                                                    |                                          |                   |                  |          |
| + db242ikdfti                             | ⊟.<br>akademik                                                                         | latini swedish ci a: Check Privileges                                                                                                    |                                          |                   |                  |          |
| <b>ELR</b> dbkp                           |                                                                                        | latini swedish ci am Check Privileges                                                                                                    |                                          |                   |                  |          |
| <b>ELR</b> dbtest                         | 0<br>anrianbank                                                                        | latini_swedish_ci_a+ Check Privileges                                                                                                    |                                          |                   |                  |          |
| <b>HLID</b> ekabagus                      | $\Box$ antrian omi                                                                     |                                                                                                    |                                          |                   |                  |          |
| <b>ELE</b> ex angsuran                    | antri ujian<br>$\qquad \qquad \qquad \qquad \qquad \qquad \qquad \qquad \qquad \qquad$ | latini_swedish_ci  m   Check Privileges                                                                                                    |                                          |                   |                  |          |
| framebioskop                              | <b>bioskop</b>                                                                         | latini_swedish_ci_a   Check Privileges                                                                                                    |                                          |                   |                  |          |
| <b>EL</b> futsal                          | ⊟.<br>cdcol                                                                            | latini_general_ci  a   Check Privileges                                                                                                    |                                          |                   |                  |          |
| information schema                        | chappy_shop                                                                            | latini swedish ci a: Check Privileges                                                                                                    |                                          |                   |                  |          |
| <b>FLO</b> kasir_buku                     | n.<br>db242ikdfti                                                                      | latini_swedish_ci  m   Check Privileges                                                                                                    |                                          |                   |                  |          |
| <b>FLO</b> koperasi                       | $\Box$ dbkp                                                                            | latini swedish ci a Check Privileges                                                                                                    |                                          |                   |                  |          |
| <b>ELR</b> mysql<br><b>ELE</b> newbioskop | ⊟<br>dbtest                                                                            | latini_swedish_ci   m   Check Privileges                                                                                                    |                                          |                   |                  |          |
| <b>ELE</b> newreda                        | $\Box$<br>ekabagus                                                                     | latini_swedish_ci a Check Privileges                                                                                                    |                                          |                   |                  |          |
| $\overline{\phantom{a}}$                  | ex angsuran<br>▣                                                                       | latini_swedish_ci  m   Check Privileges                                                                                                    |                                          |                   |                  |          |
| daftar_peserta.php<br>$\hat{\phantom{a}}$ |                                                                                        |                                                                                                    |                                          |                   | Show all         | $\times$ |

*Gambar 3.3 Create Database*

#### <span id="page-27-1"></span>3. **Membuat Tabel**

Membuat tabel dengan nama tabel "mahasiswa" yang memiliki atribut nim, nama, program studi dan alamat. Langkahnya yaitu pilih menu database yang hingga muncul gambar seperti di bawah ini.

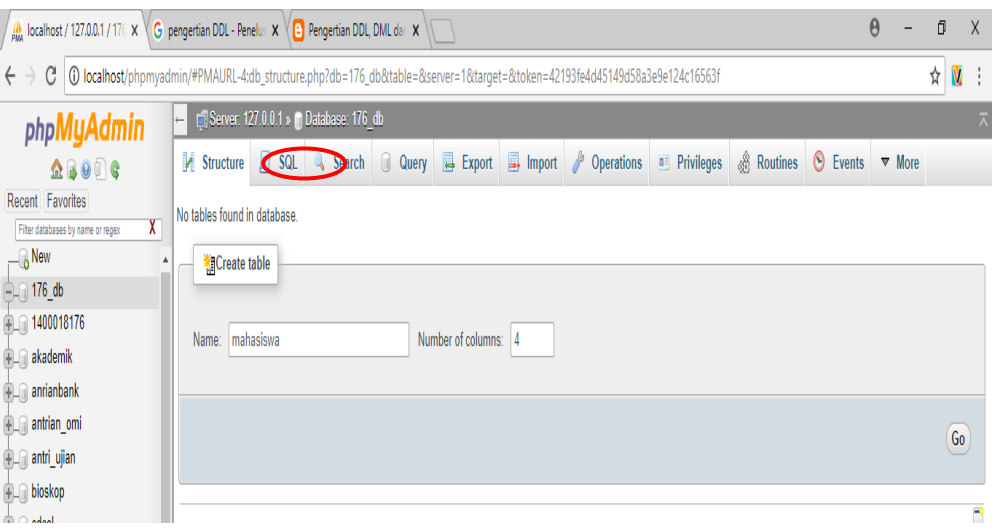

*Gambar 3.4 Create Table*

<span id="page-28-0"></span>Kemudian mengisi form untuk memberi atribut pada tabel "mahasiswa" yang sudah dibuat. Pada entitas ini, atribut nim akan digunakan sebagai pembeda pada data yang akan dimasukkan ke dalam tabel atau sering disebut *primary key*. Atribut nim, nama dan program studi diidentifikasi dengan tipe VARCHAR dengan panjang karakter yang disesuaikan dengan keinginan programmer. Sedangkan atribut alamat diidentifikasi dengan tipe TEXT karena memiliki jumlah karakter yang lebih panjang.

| Table name:<br>mahasiswa |                                          | Add                                |                | Go<br>column(s)           |                           |                           |        |                                     |                                |         |
|--------------------------|------------------------------------------|------------------------------------|----------------|---------------------------|---------------------------|---------------------------|--------|-------------------------------------|--------------------------------|---------|
|                          |                                          |                                    |                |                           |                           | Structure @               |        |                                     |                                |         |
| <b>Name</b>              | $Type ②$                                 | Length/Values @                    | Default @      |                           | Collation                 | <b>Attributes</b>         |        | Null Index                          |                                | A   Com |
| nim                      | $\pmb{\mathrm{v}}$<br><b>VARCHAR</b>     | 10                                 | None           | $\overline{\mathbf{v}}$   | $\overline{\mathbf{v}}$   | $\boldsymbol{\mathrm{v}}$ | 0      | $\bar{\mathbf{v}}$<br>$\sim$        | 0                              |         |
| nama                     | <b>VARCHAR</b><br>$\pmb{\mathrm{v}}$     | 50                                 | None           | $\boldsymbol{\mathrm{v}}$ | $\overline{\mathbf{v}}$   | $\pmb{\mathrm{v}}$        | $\Box$ | $\sim$                              | $\boldsymbol{\mathrm{v}}$<br>U |         |
| prodi                    | $\pmb{\mathrm{v}}$<br><b>VARCHAR</b>     | 50                                 | None           | $\overline{\mathbf{v}}$   | $\overline{\mathbf{v}}$   | $\pmb{\mathrm{v}}$        | 0      | $\sim$                              | 0<br>$\overline{\mathbf{v}}$   |         |
| alamat                   | <b>TEXT</b><br>$\boldsymbol{\mathrm{v}}$ |                                    | None           | $\boldsymbol{\mathrm{v}}$ | $\overline{\mathbf{v}}$   | $\mathbf{v}$              | $\Box$ | $\boldsymbol{\mathrm{v}}$<br>$\sim$ | $\Box$                         |         |
| Table comments:          |                                          | Storage Engine: @<br><b>InnoDB</b> | $\pmb{\nabla}$ | <b>Collation:</b>         | $\boldsymbol{\mathrm{v}}$ |                           |        |                                     |                                |         |
| PARTITION definition: @  |                                          |                                    |                |                           |                           |                           |        |                                     |                                |         |
|                          |                                          |                                    |                |                           |                           |                           |        |                                     |                                |         |

*Gambar 3.5 Isi Data Table*

<span id="page-28-1"></span>Kemudian pada atribut nim, karena sebagai primary key maka pada index diisi dengan PRIMARY kemudian pilih "Save".

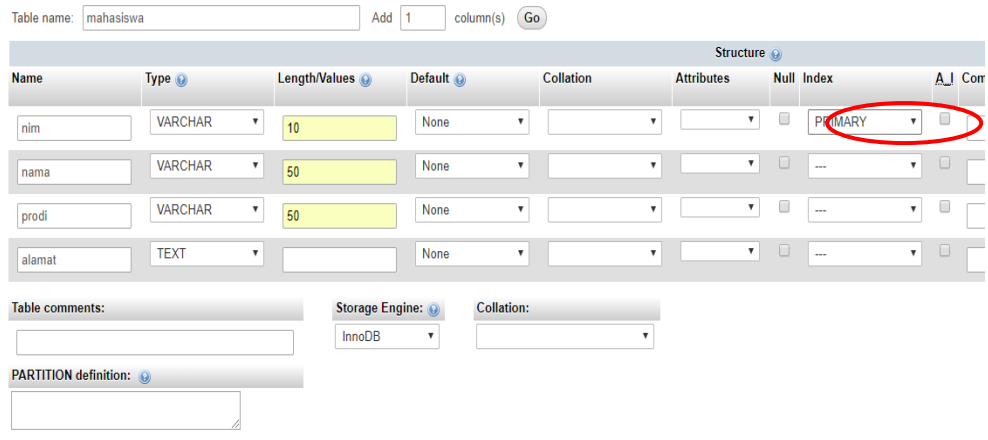

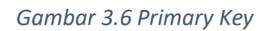

## <span id="page-29-0"></span>**4.** *Insert* **Data**

Pada langkah ini digunakan untuk menginputkan data ke dalam tabel "mahasiswa", sebagai contoh akan diinputkan sebanyak 3 data. Langkah menambahkan data adalah sebagai berikut :

a. Pilih menu "*Insert*" sehingga muncul seperti pada gambar di bawah ini.

| <b>Function</b><br><b>Null Value</b><br>Column Type<br>nim<br>varchar(10)<br>$\boldsymbol{\mathrm{v}}$<br>varchar $(50)$<br>nama<br>$\boldsymbol{\mathrm{v}}$<br>varchar $(50)$<br>prodi<br>$\pmb{\nabla}$<br>alamat<br>text<br>$\overline{\mathbf{v}}$ |    |
|----------------------------------------------------------------------------------------------------|----|
|                                                                                                    |    |
|                                                                                                    |    |
|                                                                                                    |    |
|                                                                                                    |    |
|                                                                                                    | Go |

*Gambar 3.7 Insert Data*

<span id="page-29-1"></span>b. Kemudian isi field atau kolom isian pada bagian value kemudian pilih "*Go*", seperti pada Gambar di bawah ini.

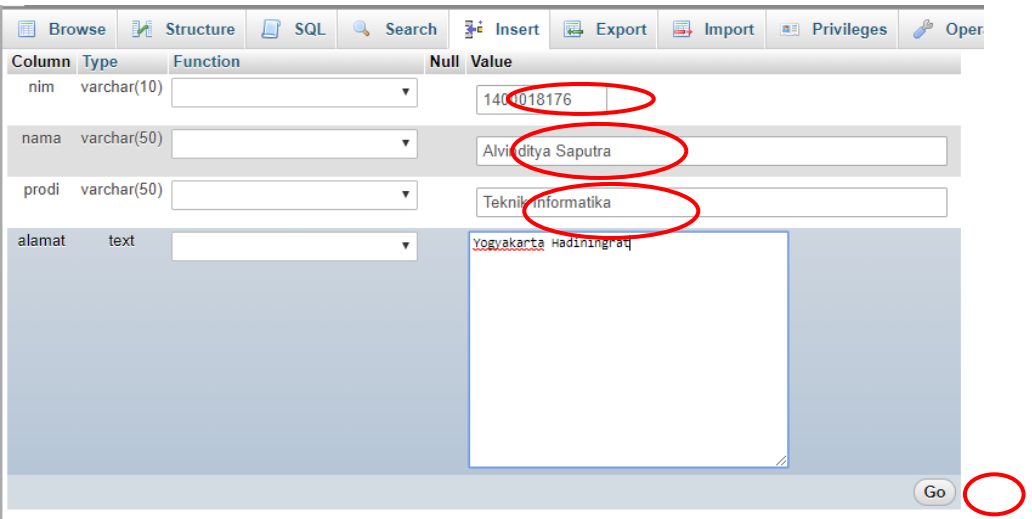

*Gambar 3.8 Isi Value Data*

<span id="page-30-0"></span>c. Untuk memeriksa apakah data sudah masuk ke dalam *database*, dapat dilakukan dengan cara pilih pada menu "*Browse*". Seperti pada gambar di bawah ini.

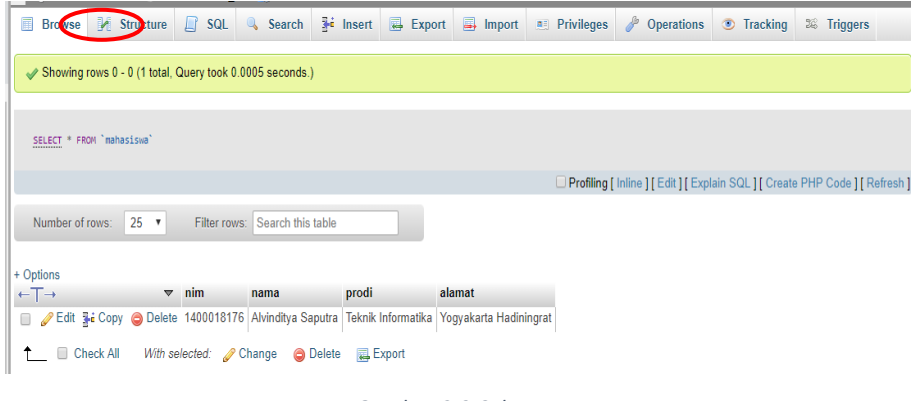

*Gambar 3.9 Cek Data*

<span id="page-30-1"></span>Ulangi langkah menginputkan data hingga terdapat 3 data dalam tabel "mahasiswa". Perlu diketahui bahwa atribut nim sebagai primary key, sehingga pada value yang diinputkan tidak boleh sama.

#### **5.** *Read* **Data**

Pada langkah ini digunakan untuk membaca atau mengambil data yang terdapat pada tabel mahasiswa. Terdapat beberapa query untuk membaca data sesuai yang ingin ditampilkan.

- a. SELECT \* : Untuk membaca data dengan seluruh atribut yang ditampilkan. Query : **SELECT \* FROM nama\_tabel**.
- b. SELECT : Untuk membaca data dengan satu atau lebih atribut yang ditampilkan. Query : **SELECT atribut\_1, atribut\_2 FROM nama\_tabel**.

c. SELECT … WHERE : Untuk membaca data dengan suatu kondisi yang diinginkan. Query : **SELECT \* FROM nama\_tabel WHERE id = 1**.

Langkah menampilkan data adalah sebagai berikut :

a. Pilih menu SQL pada PHPMyAdmin sehingga seperti pada gambar dibawah ini.

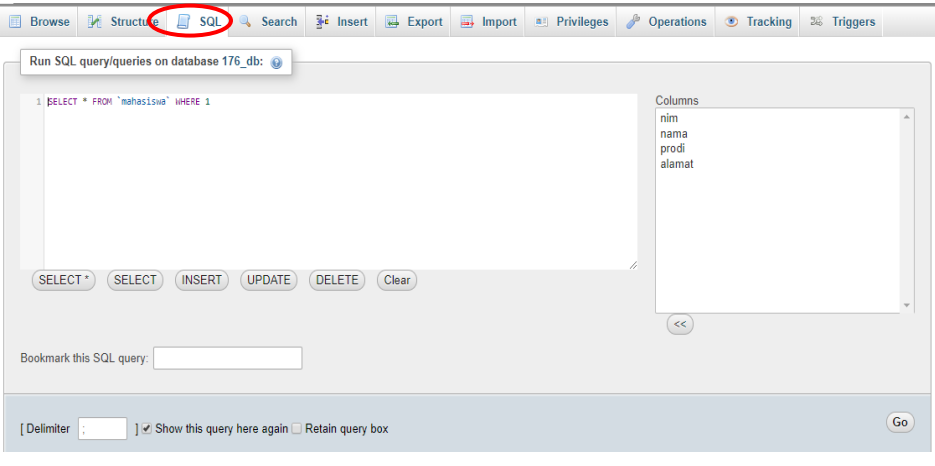

*Gambar 3.10 Perintah SQL*

<span id="page-31-0"></span>b. Misalkan data yang akan ditampilkan yaitu mahasiswa dengan nim 1400018176. Maka query yang dibutuhkan yaitu **SELECT \* FROM mahasiswa WHERE nim = '1400018176'**. Kemudian pilih "Go", sehingga tampak seperti pada gambar di bawah ini.

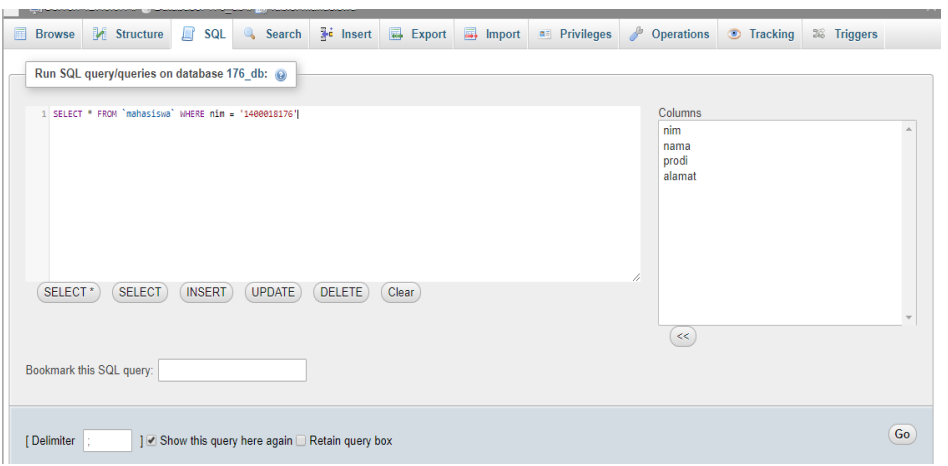

<span id="page-31-1"></span>*Gambar 3.11 Tampil Data*

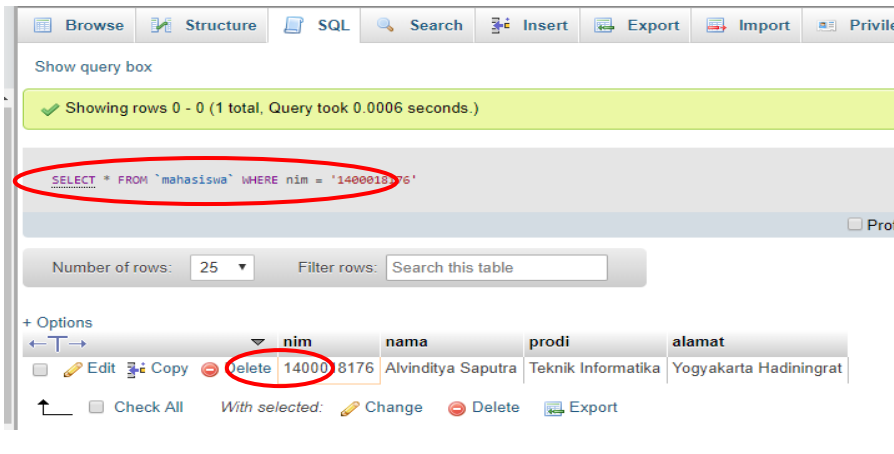

*Gambar 3.12 Lihat Data*

#### <span id="page-32-0"></span>**6.** *Update* **Data**

Pada langkah ini digunakan untuk mengubah atau memodifikasi nilai atribut atau data dalam tabel atau entitas. Langkah mengubah data atau *update data* adalah sebagai berikut :

a. Pilih menu "*Browse*" kemudian klik "edit" pada value atau field yang akan diubah datanya. Seperti pada gambar di bawah ini.

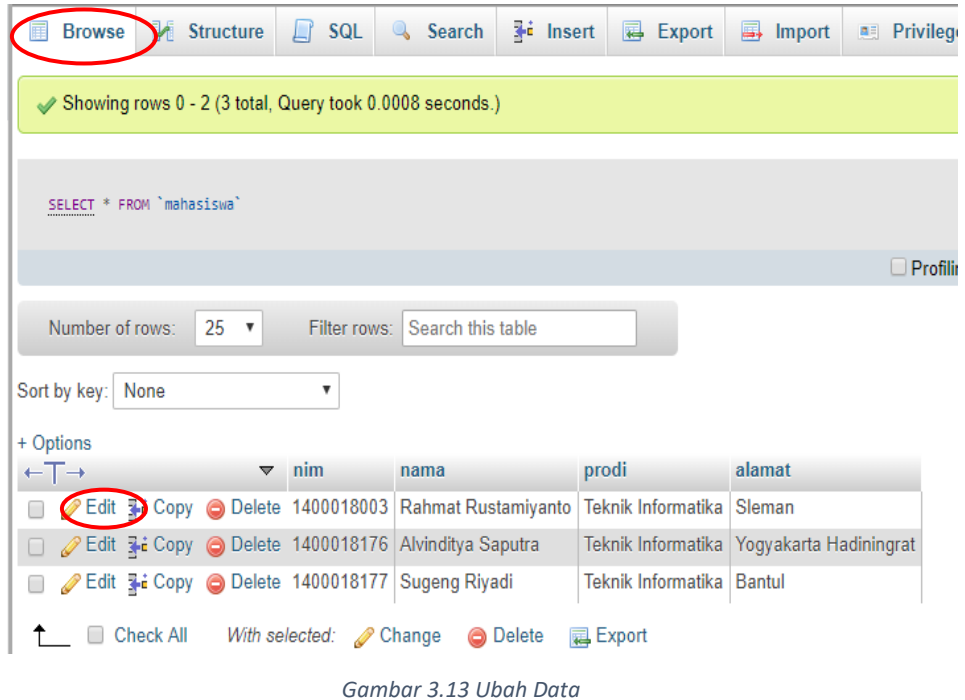

<span id="page-32-1"></span>b. Kemudian isi field yang akan diubah, misalkan data yang akan diubah yaitu pada field alamat. Kemudian klik "*Go*" sehingga seperti pada gambar dibawah ini.

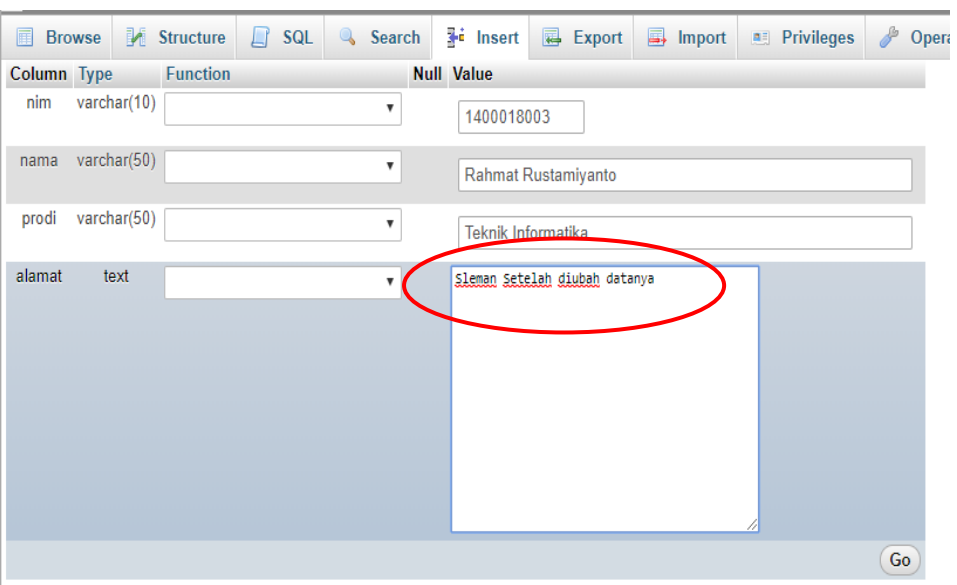

*Gambar 3.14 Edit Data*

## <span id="page-33-0"></span>**7.** *Delete* **Data**

Pada langkah ini perintah *DELETE* digunakan untuk menghapus satu atau lebih data dalam sebuah tabel. Langkah menghapus data yaitu dengan klik "*Delete*" pada menu "Browse". Seperti pada gambar dibawah ini.

<span id="page-33-1"></span>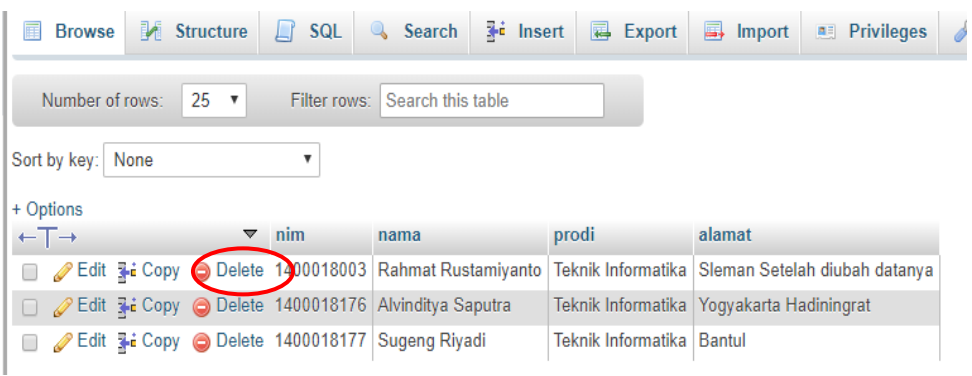

*Gambar 3.15 Hapus Data*

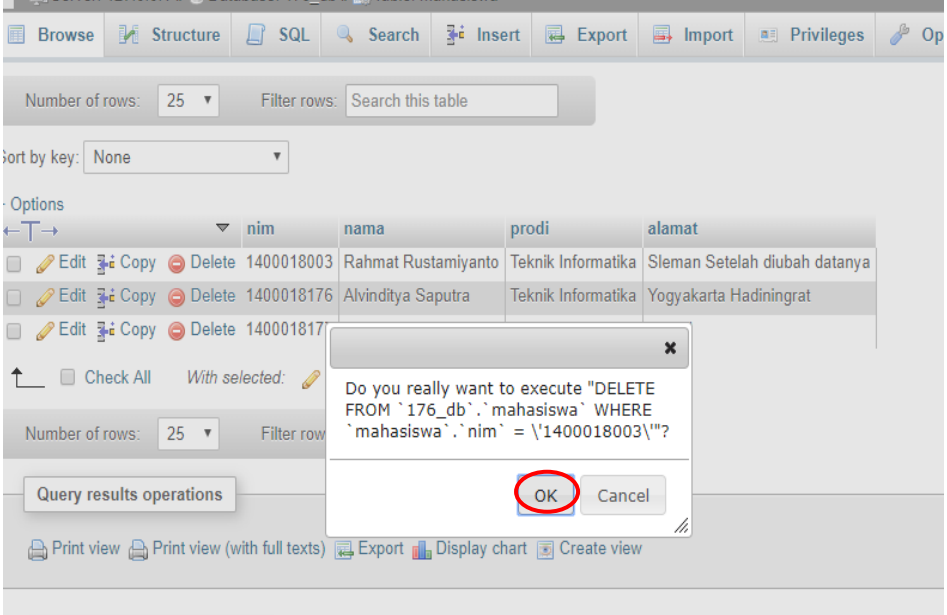

*Gambar 3.16 Klik Ok*

<span id="page-34-0"></span>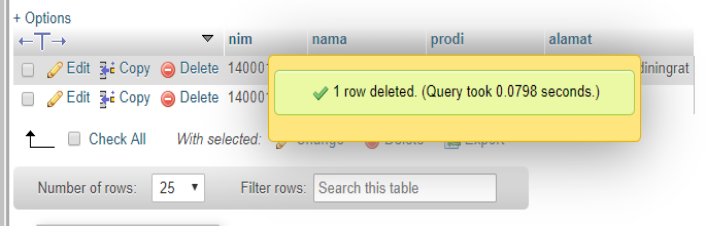

*Gambar 3.17 Data Berhasil Dihapus*

## <span id="page-34-1"></span>3.7. POST-TEST

Jawablah pertanyaan berikut (Total Skor: 100):

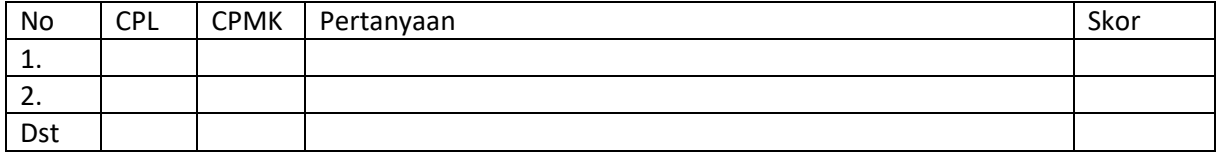

#### Soal Postest

- 1. Buatlah tabel di bawah ini dan isikan minimal 5 data
	- a. Anggota Perpustakaan (**id\_anggota**, nama\_anggota, alamat, jenis kelamin, status)
	- b. Buku (**id\_buku**, judul\_buku, penerbit, pengarang)
	- c. Peminjaman (**id\_anggota**, **id\_buku**, tanggal\_pinjam, jumlah\_pinjam)
	- d. Pengembalian (**id\_anggota**, **id\_buku**, tanggal\_kembali, jumlah\_kembali, denda)
- 2. Dari data diatas, buatlah query untuk :
	- a. Menampilkan tanggal\_pinjam dengan jumlah\_pinjam > 2 buku.
	- b. Menampilkan nama\_anggota yang mendapatkan denda > 20.000.

Praktikum Matematika Diskrit - Teknik Informatika – UAD – 2022

c. Menampilkan judul\_buku, penerbit dan pengarang yang dipinjam pada tanggal 6 April 2018.

## 3.8. HASIL CAPAIAN PRAKTIKUM

Diisi oleh asisten setelah semua assessment dinilai.

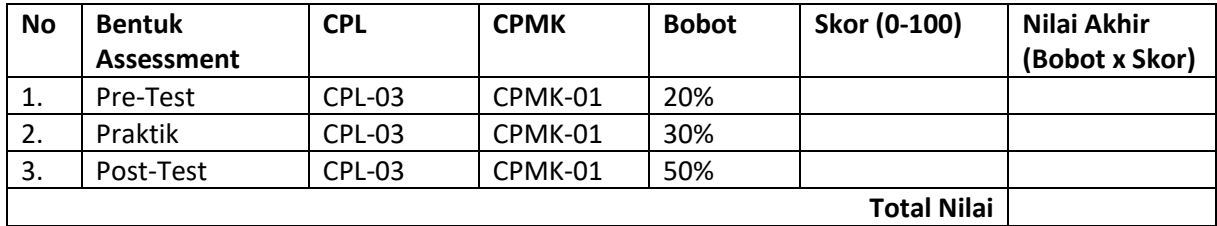
# PRAKTIKUM 4: FUNGSI

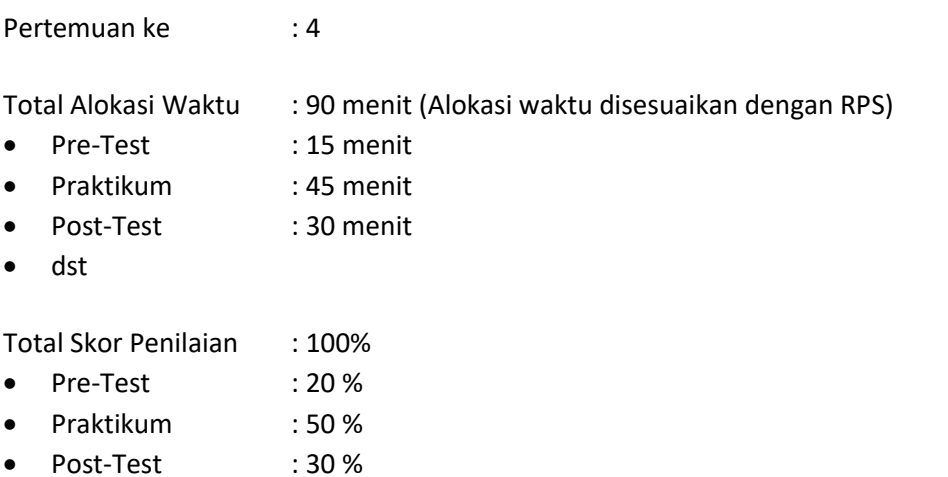

#### Pemenuhan CPL dan CPMK:

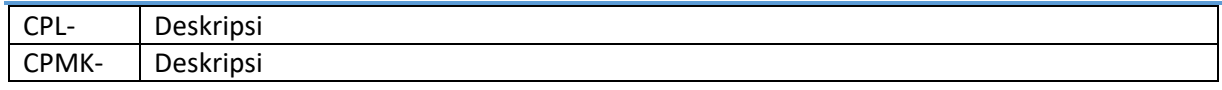

## 4.1. DESKRIPSI CAPAIAN PEMBELAJARAN

Setelah mengikuti praktikum ini mahasiswa diharapkan: Mahasiswa mampu mengembangkan program yang terkait dengan contoh penerapan fungsi absolute dan fungsi iterative .

## 4.2. INDIKATOR KETERCAPAIAN PEMBELAJARAN

Indikator ketercapaian diukur dengan:

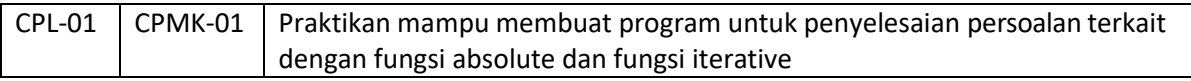

## 4.3. TEORI PENDUKUNG

**A. Fungsi** 

Misalkan *A* dan *B* himpunan.

Relasi biner *f* dari *A* ke *B* merupakan suatu fungsi jika *setiap* elemen di dalam *A*

dihubungkan dengan tepat satu elemen di dalam *B*.

Jika *f* adalah fungsi dari *A* ke *B* kita menuliskan

 $f: A \rightarrow B$ 

#### yang artinya *f* **memetakan** *A* ke *B*

Fungsi dapat dispesifikasikan dalam berbagai bentuk, diantaranya:

1. Himpunan pasangan terurut. Seperti pada relasi.

Praktikum Matematika Diskrit - Teknik Informatika – UAD – 2022

2. Formula pengisian nilai (*assignment*).

Contoh:  $f(x) = 2x + 10$ ,  $f(x) = x^2$ , dan  $f(x) = 1/x$ .

3. Kata-kata

Contoh: "*f* adalah fungsi yang memetakan jumlah bit 1 di dalam suatu *string* biner".

4. Kode program (*source code*)

Contoh: Fungsi menghitung |*x*|

**function** abs(x:**integer**):**integer**; **begin if** x < 0 **then**

} abs:=-x **else** abs:=x; **end**;

## 4.4. HARDWARE DAN SOFTWARE

Hardware dan software yang digunakan dalam praktikum ini yaitu:

1. Komputer.

- 2. Visual Studio C++.
- 3. Dev C++.

#### 4.5. PRE-TEST

Jawablah pertanyaan berikut (Total Skor:100):

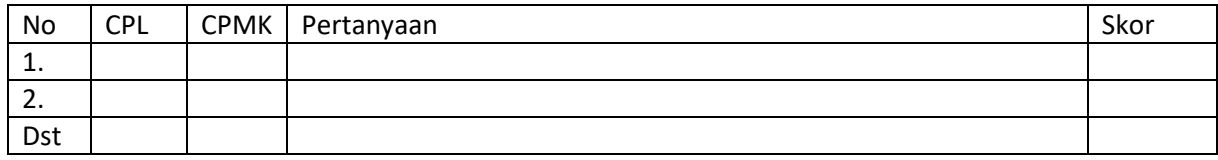

## 4.6. LANGKAH PRAKTIKUM

Ketikkan dan jalankoan program berikut ini :

```
class hitung
    {
   public:
    int 
    proses(); 
     void 
     input();
       private:
        int n;
      float rumus, jumlah, total;
     };
```

```
void hitung::input()
    {
     cin>>n; 
     cout<<endl;
    }
    int hitung::proses()
    {
     jumlah=0; 
     total=0; rumus=-
     1;
     for(int j=1; j<=n; j++){
     rumus=(rumus*(-1)); total=rumus/j;
     jumlah+=total; if (j==1)cout << "("<<<br/>total<<")"; if(j>1)
     cout<<"+("<<total<<")";
     }
    cout<<endl<<endl<<"hasil penjumlahan deret = "<<jumlah;
    return jumlah;
    }
    int main()
    {
    cout<<"program sederhana menghitung jumlah dari 
rumus 1 - (1/2) + (1/3) - (1/4) + ... + (1/n)"<<endl<<endl;
    cout<<"tentukan nilai n : "; hitung deret;
    deret.input(); deret.proses(); return 0;
     }
```
Tampilan hasil program di atas adalah sebagai berikut, edit dan cobalah dengan beberapa data yang berbeda:

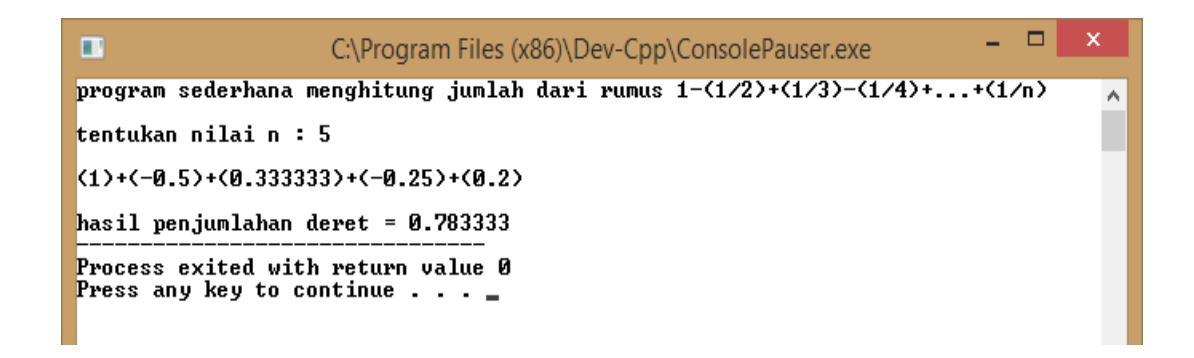

## 4.7. POST-TEST

Jawablah pertanyaan berikut (Total Skor: 100):

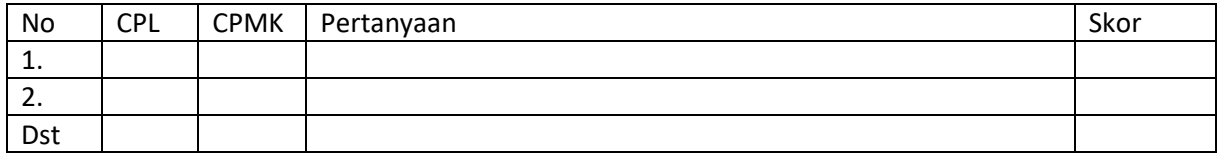

Soal Postest

- a. Tuliskan komentar yang sesuai dari no {1,2,3} yang pada program di atas
- b. Modifikasi program di atas menjadi program yang dinamis.

c. Membuat program menghitung faktorial Jika n = 6, maka n faktorial (n!) = n x (n-1)!

```
atau lengkapnya = 6 \times 5 \times 4 \times 3 \times 2 \times 1
```
Fungsi sebagai berikut :

```
int faktorial(int n){
int i;
int hasil=1; //penampung sementara 
for(i=n;i>=1;--i){
hasil =hasil * i;
}
```
# 4.8. HASIL CAPAIAN PRAKTIKUM

}

Diisi oleh asisten setelah semua assessment dinilai.

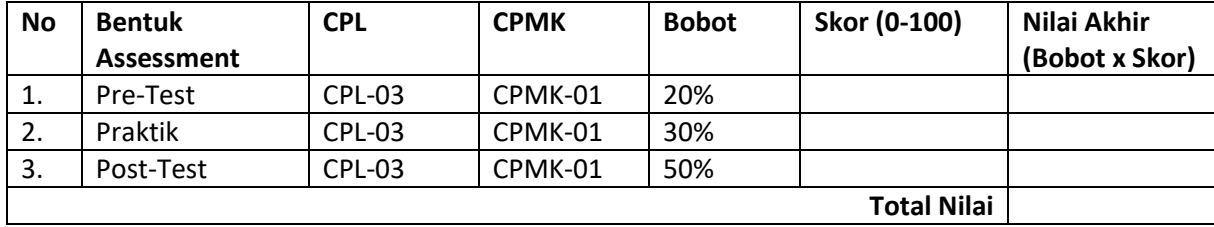

# PRAKTIKUM 5: FUNGSI DAN KOMPOSISI DUA FUNGSI

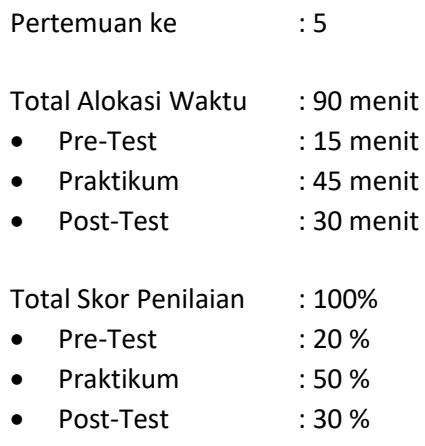

#### Pemenuhan CPL dan CPMK:

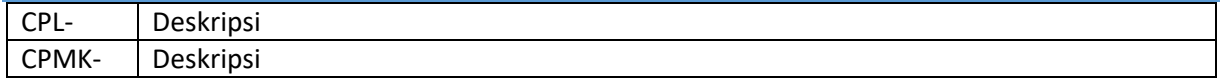

## 5.1. DESKRIPSI CAPAIAN PEMBELAJARAN

Setelah mengikuti praktikum ini mahasiswa diharapkan: Mahasiswa mampu mengembangkan program yang terkait dengan contoh penerapan fungsi rekursif

#### 5.2. **INDIKATOR KETERCAPAIAN PEMBELAJARAN**

Indikator ketercapaian diukur dengan:

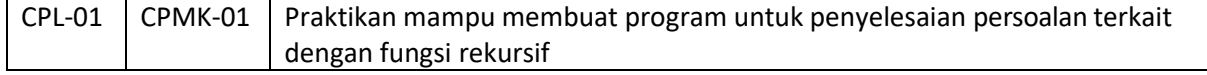

#### 5.3. TEORI PENDUKUNG

#### **Fungsi**

Misalkan *A* dan *B* himpunan.

Relasi biner *f* dari *A* ke *B* merupakan suatu fungsi jika *setiap* elemen di dalam *A*

dihubungkan dengan tepat satu elemen di dalam *B*.

Jika *f* adalah fungsi dari *A* ke *B* kita menuliskan

*f* : *A B*

yang artinya *f* **memetakan** *A* ke *B*

fungsi rekursif

Fungsi *f* dikatakan fungsi rekursif jika definisi fungsinya mengacu pada dirinya sendiri. Contoh:

$$
n! = 1 \, \mathbb{Z} \, 2 \, \mathbb{Z} \dots \mathbb{Z} \, (n-1) \, \mathbb{Z} \, n = (n-1)! \, \mathbb{Z} \, n.
$$

Praktikum Matematika Diskrit - Teknik Informatika – UAD – 2022

$$
n = \begin{cases} 1, & n = 0 \\ n \times (n-1)!, & n > 0 \end{cases}
$$

Fungsi rekursif disusun oleh dua bagian:

*(a) Basis*

Bagian yang berisi nilai awal yang tidak mengacu pada dirinya sendiri. Bagian ini juga sekaligus menghentikan definisi rekursif.

*(b) Rekurens*

Bagian ini mendefinisikan argumen fungsi dalam terminologi dirinya sendiri. Setiap kali

fungsi mengacu pada dirinya sendiri, argumen dari fungsi harus lebih dekat ke nilai awal

(basis).

#### **Komposisi dari duah fungsi.**

Misalkan *g* adalah fungsi dari himpunan *A* ke himpunan *B*, dan *f* adalah fungsi dari himpunan *B* ke himpunan *C*. Komposisi *f* dan *g*, dinotasikan dengan *f g*, adalah fungsi dari *A* ke *C* yang didefinisikan oleh :

 $(f \mathbb{F} q)(a) = f(q(a))$ 

#### 5.4. HARDWARE DAN SOFTWARE

Hardware dan software yang digunakan dalam praktikum ini yaitu:

- 1. Komputer.
- 2. Visual Studio C++.
- 3. Dev C++.

## 5.5. PRE-TEST

Jawablah pertanyaan berikut (Total Skor: 100):

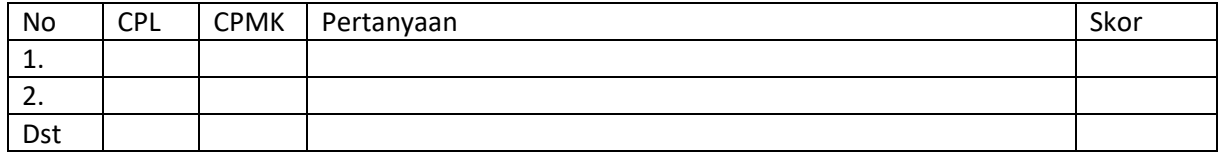

#### 5.6. LANGKAH PRAKTIKUM

1. Diberikan program mengubah angka absolute berikut ini:

```
#include < iostream.h >
```

```
double Absolut ( double X )
```

```
[1]
main()
{
float Nilai; Nilai = -
123.45;
```

```
cout << Nilai << "Nilai mutlaknya adalah " << Absolut 
( Nilai );
}
/* --- Fungsi untuk memutlakkan nilai negatif ---
*/ double Absolut ( double X )/* definisi fungsi */
{
if ( X < 0 ) X = -X;
return ( X );
}
```
Tampilan hasil program di atas adalah sebagai berikut:

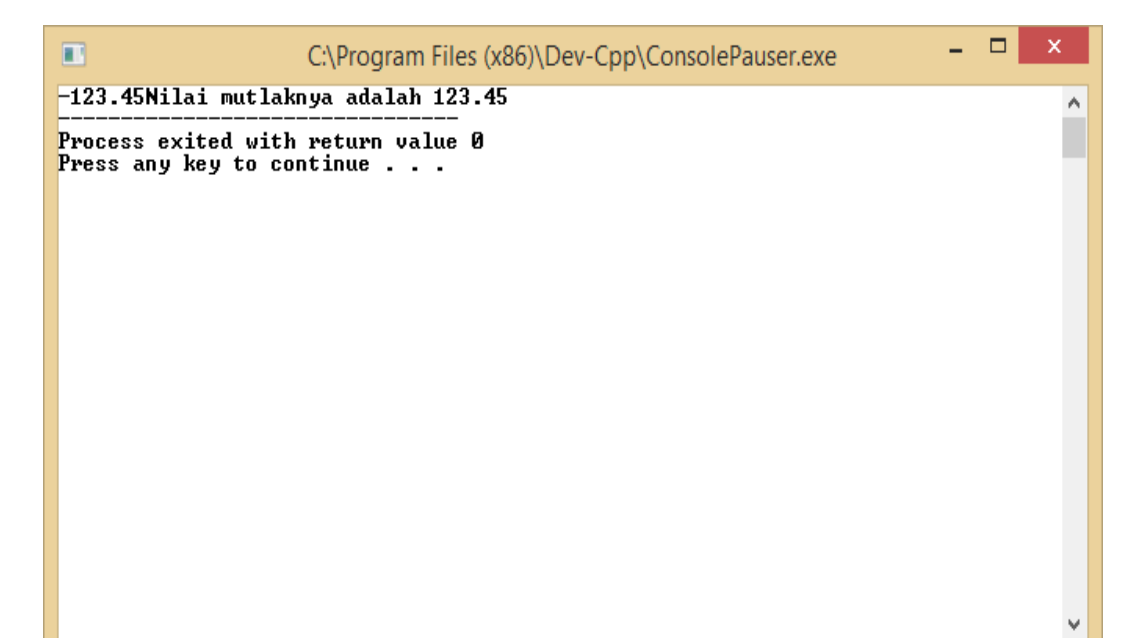

2. Di berikan program factorial di bawah ini :

```
#include < stdio.h >
long int Fak_Rekursif ( int N ); [2]
main()
{
int N ; N =5;
printf("%d faktorial = %ld\n", N, Fak Rekursif(N));
}
long int Fak Rekursif ( int N )
{
long int F;
if (N \leq 1) return(1)
; else
{
```

```
F = N * Fak_Rekursif(N - 1); [3]
return(F);
}
```

```
}
```
#### 3. Diberikan program komposisi dua fungsi

```
#include <iostream> 
#include <string> 
using namespace 
std;
/* run this program using the console pauser or add your own 
getch, system("pause") or input loop */
int main(int argc, char *argv[]) 
      { int jumlah;
      string 
      f[100][100]; 
      string 
      g[100][100];
      cout<<"masukan jumlah f(x) : 
      "; cin>>jumlah;
      cout<<"masukan fungsi f -> 
      x"<<endl; for(int 
      i=1; i<=jumlah;i++){
             \text{cout}<<"f(x):";
             \text{cin}>>f[0][i];cout<<"x:";
             cin>>f[i][0];
      }
      cout<<"masukan fungsi g -> 
      x"<<endl; for(int 
      i=1; i<=jumlah;i++){
             \text{cout}<<"g(x):";
             cin>>g[0][i];
             [4]
             cout << "x:";
             \text{cin}>>q[i][0];}
      cout << " f(x) = {";
      for(int i=1; i<=jumlah; i++) {
             cout<<"("<<f[0][i]<<","<<f[i][0]<<"),";
       }
```

```
\text{cout}<<" | "<<endl<<"g(x)={";
for(int 
i=1; i<=jumlah;i++){
      cout<<"("<<g[0][i]<<","<<g[i][0]<<"),";
}
cout << "} " << endl << " fog(x) = {";
for(int i=1; i<=jumlah;i++){
      for(int j=1; j<=jumlah;j++){
         if(f[i][0]==g[0][j]) { [5]
                  cout<<"("<<f[0][i]<<","<<g[j][0]<<"),";
            }
      }
}
cout<<" } "<<endl
; return 0;
```
# 5.7. POST-TEST

}

Jawablah pertanyaan berikut (Total Skor: 100):

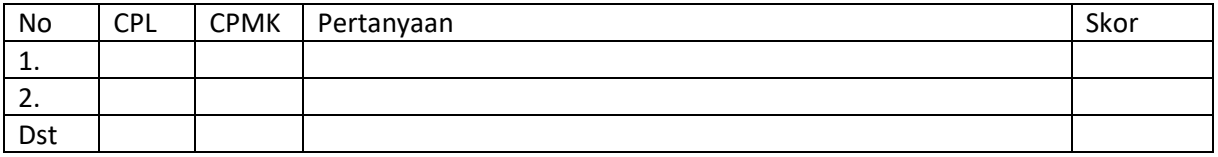

Soal Postest

- a. Tuliskan komentar yang sesuai dari no {1,2,3,4,5} yang pada program di atas
- b. Modifikasi program absolute di atas menjadi program yang dinamis.
- c. Modifikasi lah program menghitung factorial diatas dengan menggunakan

metode interaktif

Lengkapi Program fungsi dibawah ini dibawah ini :

```
1. int fibonacci(int x, int y,int z) 3. {
4. int result=0;
5. int count=1;
6. x=0;
7. y=1;
8. printf(" %d ",y);
9. for (count=1; count<=z-1; count++)
10. {
11. result=x+y;
12. printf("%d", result);
13. x=y;
14. y=result;
15. }
16. return result;
```
17. }

# 5.8. HASIL CAPAIAN BELAJAR

Diisi oleh asisten setelah semua assessment dinilai.

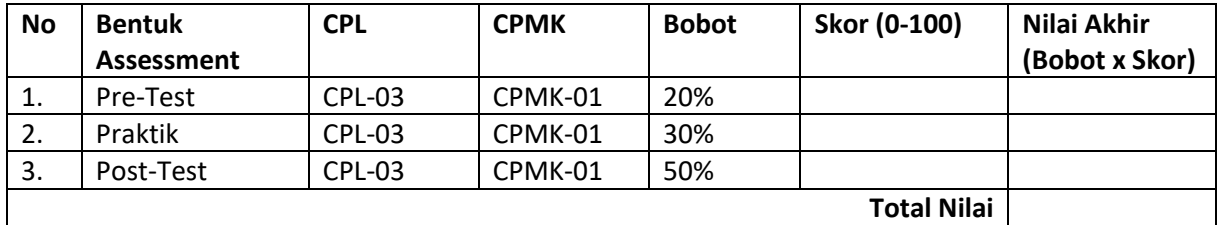

# PRAKTIKUM 6: BILANGAN BULAT

Pertemuan ke : 6

Total Alokasi Waktu : 90 menit

- Pre-Test : 15menit
- Praktikum : 45 menit
- Post-Test : 30 menit

Total Skor Penilaian : 100%

- Pre-Test : 20 %
- Praktikum : 50 %
- Post-Test : 30 %

#### Pemenuhan CPL dan CPMK:

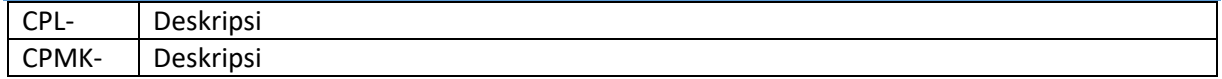

## 6.1. DESKRIPSI CAPAIAN PEMBELAJARAN

Setelah mengikuti praktikum ini mahasiswa diharapkan: Mahasiswa mampu mengembangkan program yang terkait dengan persoalan pada bilangan bulat

#### 6.2. INDIKATOR KETERCAPAIAN PEMBELAJARAN

Indikator ketercapaian diukur dengan:

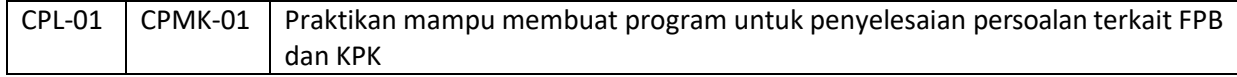

#### 6.3. TEORI PENDUKUNG

Bilangan bulat adalah bilangan yang tidak mempunyai pecahan decimal, misalnya 1,34, 4009, sedangkan bilangan yang mempunyai titik decimal disebut bilangan riil, misalnya 8.0, 34.25 . Factor pembagi terbesar (FPB) adalah [bilangan bulat](http://id.wikipedia.org/wiki/Bilangan_bulat) positif terbesar yang dapat pembagi habis kedua bilangan itu.. untuk mencari nilai FPB dapat digunakan cara sederhana (pohon faktor), factorial dan algoritma Euclidean.

Misalkan m dan n adalah bilangan bulat tak negatif(m  $\geq$  n), maka algoritma untuk menemukan

FPB ( algoritma Euclidean) adalah sebagai berikut:

- (i) Jika n = 0 maka m adalah FPB(m,n), tetapi jika n ≠ 0 lanjutkan ke langkah 2.
- (ii) Bagilah m dengan n dan misalkan r adalah sisanya.
- (iii) Ganti nilai m dengan nilai n dan nilai n dengan nilai r, allu ulang kembali kelangkah 1.

Kelipatan persekutuan terkecil (KPK) dari dua bilangan adalah [bilangan bulat](http://id.wikipedia.org/wiki/Bilangan_bulat) positif terkecil yang dapat dibagi habis oleh kedua bilangan itu. Bisa juga dikatakan hasil kali semua faktor bilangan prima dengan pangkat yang terbesar. Untuk menentukan nilai KPK yaitu menggunakan factor persekutuan.

## 6.4. HARDWARE DAN SOFTWARE

Hardware dan software yang digunakan dalam praktikum ini yaitu:

- 1. Komputer.
- 2. Visual Studio C++.
- 3. Dev C++.

#### 6.5. PRE-TEST

Jawablah pertanyaan berikut (Total Skor:100):

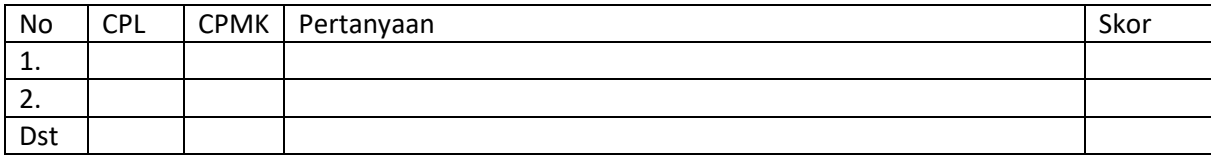

## 6.6. LANGKAH PRAKTIKUM

#### Ketikkan program 1 di bawah ini :

```
#include <iostream>
Using namespace std;
```
main(){

```
clrscr();
int a,b,c,d;
int p;
int faktor1,faktor2,kpk,fpb;
cout<<"Masukan Pilihan anda ?\n";
cout<<"1. Menentukan KPK\n";
cout<<"2. Menentukan FPB\n";
cout<<"3. Exit\n";
cin>>p;
switch (p)
```

```
case 1:
```

```
[1]
```
{

```
cout<<"Menghitung KPK\n";
   cout<<"Masukan Bilangan Pertama : \n";
   cin>>a;
   cout<<"Masukan Bilangan Kedua : \n";
   cin>>b;
   if (a>b)
   if (a%b)
{for(c=0;c \leq = a;c + +)
{if(a%c);//lanjutkan
else
          faktor1=c;
}
for(d=0; d<=b; d++)
```

```
[2]
{
   b%d;
   if (b%d);
   //lanjutkan
   else
   faktor2=d;
}
}
         else
   kpk=a;
   else
   if (b%a)
{
for(d=0; d<=a; d++){
   if(b%d);//lanjutkan
   else
   faktor1=d;
}
for(c=0; c<=b; c++){
if (a%c);//lanjutkan
   else
   faktor2=c;
}
}
   else
   kpk=b;
   fpb=faktor1*faktor2;
   cout<<"Bilangan pertama :"<<endl;
   cout<<"Bilangan kedua :"<<endl;
   cout<<"KPK :"<<
   break;
   break;[4]
   case 2:
   cout<<"Menghitung FPB\n";
   cout<<"Masukan Bilangan pertama : \n";
   cin>>a;
   cout<<"Masukan bilangan kedua : \n";
   cin>>b;
   if (a
   if (b%a)
{ for(c=0;c>=a;c--){
         if(c%a);//lanjutkan
   else
   faktor1=c;
}
for(d=0; d>=b; d--){
         b%d;
   if (d%b);//lanjutkan
   else
   faktor2=d;
}
for(c=0; c>=b; c--){
```

```
if (c%a);//lanjutkan
     else
     \faktor1=c;
}
}
        else
          fpb=b; [5]
   fpb=faktor1*faktor2;
     cout<<"Bilangan pertama :"<<
     cout<<"Bilangan kedua :"<<
     cout<<"FPB :"<<
     break;
     case 3:
     cout<<"Exit Now !!!\n";
     break;
     default:
     cout<<"Error !!!";
     } getch();
     return 0;
```

```
}
```
## 6.7. POST-TEST

Jawablah pertanyaan berikut (Total Skor: 100):

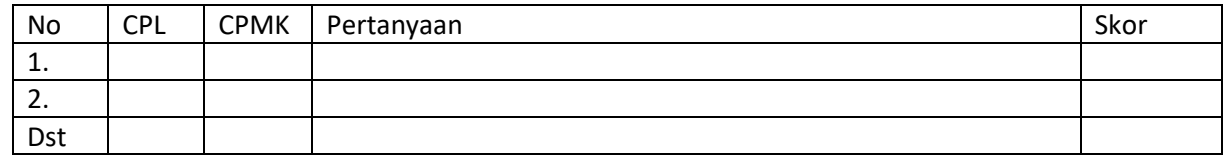

## 1. Soal Postest

- a. Tuliskan komentar yang sesuai dari no {1,2,3,4,5} yang pada program 1
- b. Program 1 di atas untuk FPB diubah menjadi program 2 sebagai berikut

```
01 int FPB (int a, int b)
02\{03
      if (a < b)04{int t = a; a = b; b = t;} // Tukar a dan b jika a < b
05
06
      int r = 0;
07
08
      do
09
       \{10
          r = a * b;11\,a = b;
12\,b = r;
13
       } while (r); // Teruskan loop hanya jika r tidak 0
14
15
      return a;
16}
```
- 2. Format Lembar Jawab
	- a. Tuliskan komentar yang s esuai dari no {1,2,3,4,5} yang pada program 1
	- b. Lengkapi program 2 di atas dan apa perbedaan program 1 dan program 2.

### 6.8. HASIL CAPAIAN PRAKTIKUM

Diisi oleh asisten setelah semua assessment dinilai.

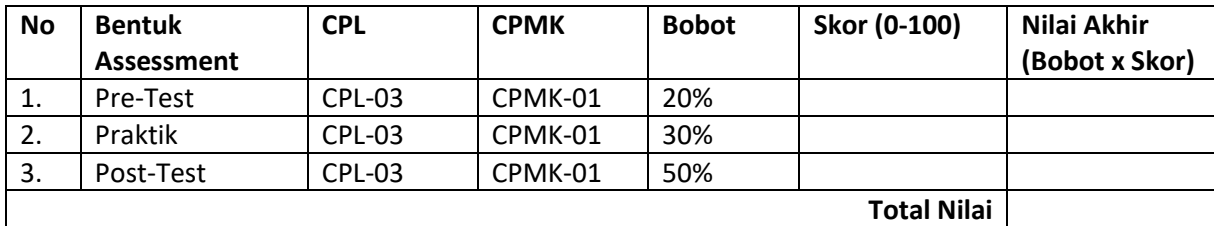

# PRAKTIKUM 7: APLIKASI BILANGAN BULAT

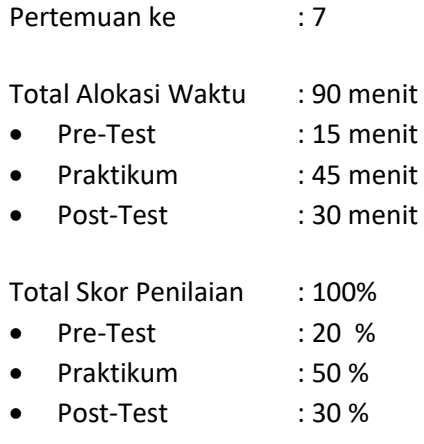

#### Pemenuhan CPL dan CPMK:

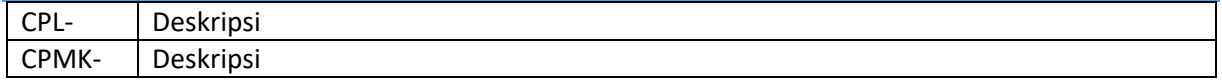

#### 7.1. DESKRIPSI CAPAIAN PEMBELAJARAN

Setelah mengikuti praktikum ini mahasiswa diharapkan: Mahasiswa mampu mengembangkan program yang terkait dengan contoh penerapan aritmatika modulo pada kriptografi

Indikator ketercapaian diukur dengan:

1. Praktikan mampu membuat program untuk penyelesaian persoalan terkaitUji Bilangan

Prima

2. Praktikan mampu membuat program untuk penyelesaian persoalan Algoritma modifikasi Caesar Chiper

### 7.2. INDIKATOR KETERCAPAIAN PEMBELAJARAN

Indikator ketercapaian diukur dengan:

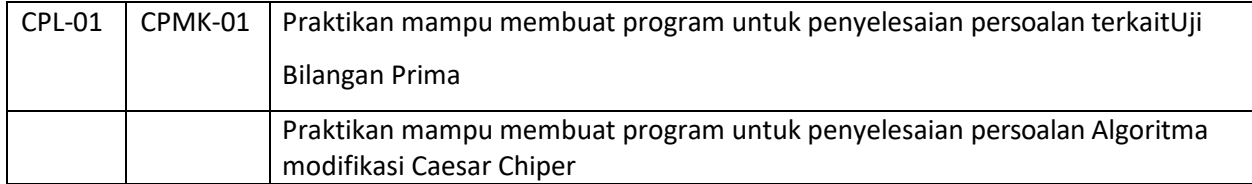

# 7.3. TEORI PENDUKUNG

**Bilangan Prima** adalah bilangan bulat positif P(P > 1) yang hanya habis di bagi dengan 1 dan bilangan itu sendiri. Cara menguji suatu bilangan n apakah prima atau bukan

(i) bagi *n* dengan sejumlah bilangan prima, mulai dari 2, 3, ..., bilangan prima *n*.

Praktikum Matematika Diskrit - Teknik Informatika – UAD – 2022

- (ii) Jika *n* habis dibagi dengan salah satu dari bilangan prima tersebut, maka *n* adalah bilangan komposit,
- (ii) tetapi jika *n* tidak habis dibagi oleh semua bilangan prima tersebut, maka *n* adalah bilangan prima.

**Kriptografi** adalah ilmu sekaligus seni untuk menjaga kerahasiaan pesan (data atau informasi) dengan cara menyamarkannya (*to crypt* artinya menyamar) menjadi bentuk yang tidak dapat dimengerti. Tujuan penyandian adalah agar isi pesan tidak dapat dimengerti oleh orang yang tidak berhak.

Beberapa terminologi dasar dalam kriptografi:

Plainteks (*plaintext* atau *cleartext*, artinya teks jelas yang dapat dimengerti): pesan yang dirahasiakan.

- **1. Chiperteks** (*chipertext* atau *cryptogram*, artinya teks tersandi): pesan hasil penyandian.
- **2. Enkripsi** (*encryption* atau *enchipering*): proses penyandian dari plainteks ke chiperteks.
- **1. Dekripsi** (*decryption* atau *dechipering*): proses pembalikan dari chiperteks ke plainteks

#### **Contoh:**

plainteks: uang disimpan di balik buku X

chiperteks: j&kloP(d\$gkhtpuBn%6^klp..t@8^

**2. Algoritma kriptografi** (atau *chiper*):

#### **Notasi Ilmiah**

Misalkan: *C* = chiperteks ,*P* = plainteks maka fungsi enkripsi *E* memetakan *P* ke *C*, *E*(*P*) = *C, dan*  Fungsi dekripsi *D* memetakan *C* ke *P*, *D*(*C*) = *P*

#### **Caesar Cipher**

Adalah algortima dengan mensubsitusi karater dengan karakter yang lain. Tabel substitusi:

*pi* : A B C D E F G H I J K L M N O P Q R S T U V W X Y Z

*ci* : D E F G H I J K L M N O P Q R S T U V W X Y Z A B C

Dengan mengkodekan setiap huruf abjad dengan *integer* sebagai berikut: *A* = 0, *B* = 1, *Z* = 25, maka secara matematis *caesar chiper* menyandikan plainteks *pi* menjadi *ci* dengan aturan:

*ci* = *E*(*pi*) = (*pi* + 3) mod 26

dan dekripsi chiperteks *ci* menjadi *pi* dengan aturan: *pi* = *D*(*ci*) = (*ci* – 3) mod 26

#### 7.4. HARDWARE DAN SOFTWARE

Hardware dan software yang digunakan dalam praktikum ini yaitu:

1. Komputer.

Praktikum Matematika Diskrit - Teknik Informatika – UAD – 2022

- 2. Visual Studio C++.
- 3. Dev C++.

#### 7.5. PRE-TEST

Jawablah pertanyaan berikut (Total Skor:100):

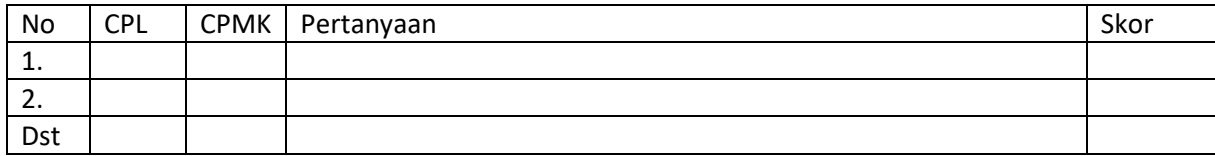

## 7.6. LANGKAH PRAKTIKUM

1. Ketikkan dan jalankan program bilangan prima di bawah ini :

```
#include 
<iostream.h> 
#include 
<conio.h> void 
main()
{
int x,a,b; 
char i;
{
b=1;i1:clrscr();
cout<<"PROGRAM UNTUK MEMERIKSA BILANGAN PRIMA"<<endl<<endl;
cout <<"Masukan Bilangan Untuk Di 
Cek : "; cin>>x;
cout<<endl;
for (a=2; a<=x-1; a++){
if (x%a==0)
[1]
{ 
b=0;
break;
}
}
if (b == 1){
cout<<x<<" merupakan Bilangan Prima";
}
```

```
else
{ cout<<x<<" bukan merupakan Bilangan Prima";
}
if(b==0)cout<<endl;
cout<<endl;
cout<<endl;
cout<<"Ulangi 
(y/n) ? ";
cin>>i;
if(i=='y')
[2]
goto i1;
else
cout<<"Terima Kasih";
}
}
```
Tampilan hasil program di atas adalah sebagai berikut, edit dan cobalah dengan beberapa data yang berbeda:

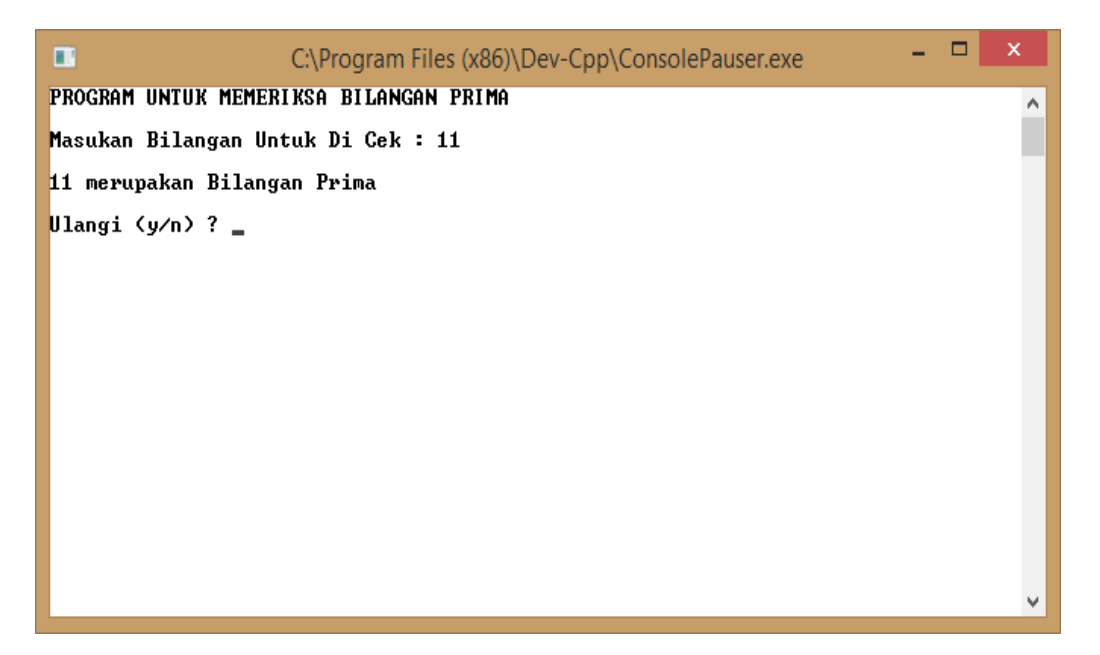

2. Ketikkan dan jalankan program Caesar cipher berikut ini:

```
#include 
<cstdlib> 
#include 
<iostream>
#include<string.h> 
#define maks 500
```

```
using namespace std; class Enkripsi{ 
public:
Enkripsi();
void enkripsi(); void deskripsi(); void 
output(); private:
char chiper[maks]; int key;
char plain[maks];
};
Enkripsi::Enkripsi(){ 
cout<<"Masukkan kata : ";
cin.getline(chiper,sizeof(chiper));
cout<<"Masukkan key : ";
cin>>key;
cout<<endl;
}
void Enkripsi::enkripsi(){
for(int i=0;i<strlen(chiper);i+=1){
cout<<chiper[i]<<"("<<int(chiper[i])<<") 
chiper[i] = (chiper[i]+key)%128;
}
}
void Enkripsi::deskripsi(){
for(int i=0;i<strlen(chiper);i+=1){
plain[i] = (chiper[i]-key)%128; 
chiper[i] = plain[i];
}
}
void Enkripsi::output(){
for(int i=0; i < strlen(chiper); i+1} {
cout<<chiper[i];
}
}
int main(int argc, char *argv[])
{
Enkripsi Deskripsi; 
Deskripsi.enkripsi(); 
cout<<"\n\nSetelah diEnkripsi : ";
Deskripsi.output(); 
Deskripsi.deskripsi(); 
cout<<"\n\nKembali diDeskripsi : ";
Deskripsi.output();
cout<<endl<<endl;
system("PAUSE"); 
return EXIT_SUCCESS;
}
```
Tampilan hasil program di atas adalah sebagai berikut, edit dan cobalah dengan beberapa data yang berbeda:

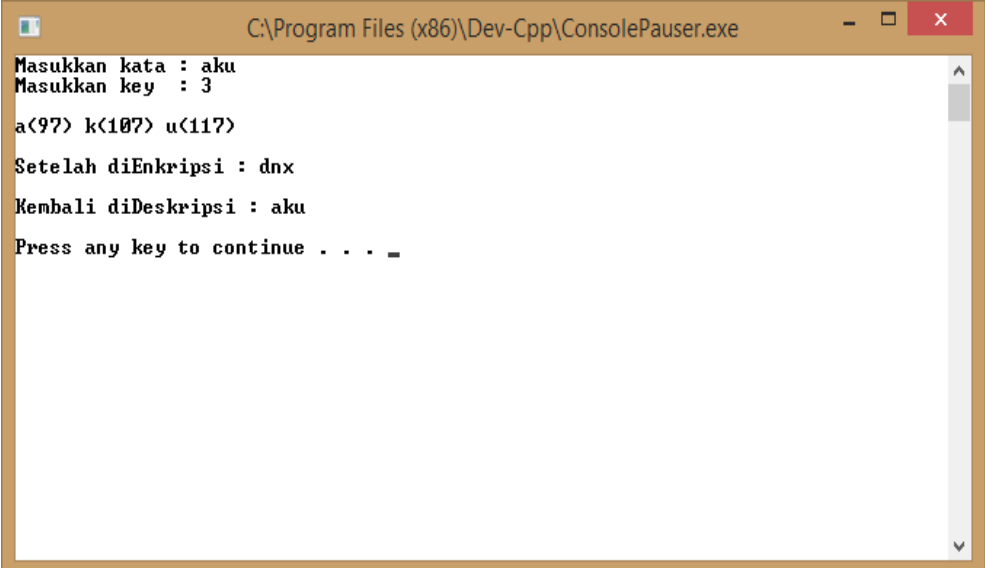

# 7.7. POST-TEST

Jawablah pertanyaan berikut (Total Skor: 100):

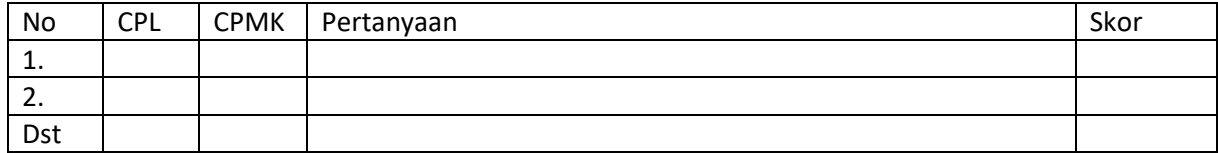

- 1. Soal Postest
	- *a.* Tuliskan hasil program di atas.
	- *b.* Jalankan program dibawah ini dan berikan penjelasan

perbedaan dengan program bil prima di atas.

```
#include 
<iostream> 
#include 
<conio>
main(){
int input, hitung=0, i=1, b=2;
cout<<"Inputkan Angka = 
";cin>>input; if (b==2)
           {cout<<
         b<<" ";
         b++;
          i++;}
while (i<=input)
    {
```

```
for (int z=2; z<sub>0</sub>; z++){
    if (b\frac{6}{5}z == 0){hitung++;}
    }
    if (hitung==0)
    {cout<<
   b<<" ";
    i++;b++;}if (hitung>0)
    {b++;}hitung=0;}
}
    getch();
```
- *c.* Tuliskan komentar yang sesuai dari no {1,2,3,4,5} yang pada program di atas
- 2. Format Lembar Jawaban
	- a. Hasil program di atas:

}

- b. Perbedaan progam bilangan prima
- c. Komentar yang sesuai dari no {1,2,3,4,5} yang pada program di atas
	- 1:
	- 2:
	- 3:
	- 4:
	- 5:

# 7.8. HASIL CAPAIAN PRAKTIKUM

Diisi oleh asisten setelah semua assessment dinilai.

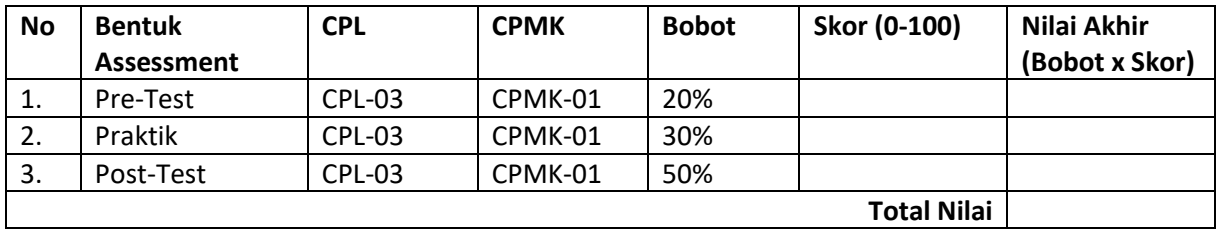

# PRAKTIKUM 8: KOMBINATORIK

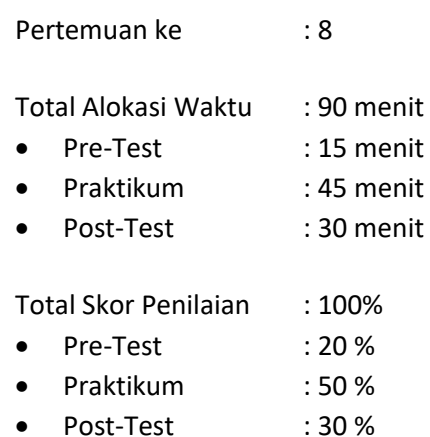

#### Pemenuhan CPL dan CPMK

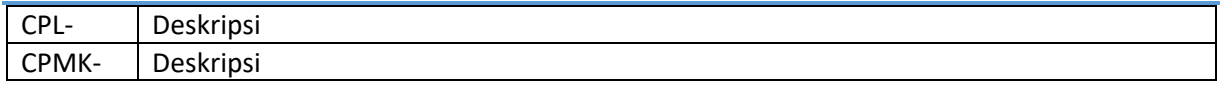

## 8.1 DESKRIPSI CAPAIAN PEMBELAJARAN

Setelah mengikuti praktikum ini mahasiswa diharapkan:

Mahasiswa mampu mengembangkan program yang terkait dengan contoh dasar kombinasi dan permutasi

#### 8.2. INDIKATOR KETERCAPAIAN PEMBELAJARAN

Indikator ketercapaian diukur dengan:

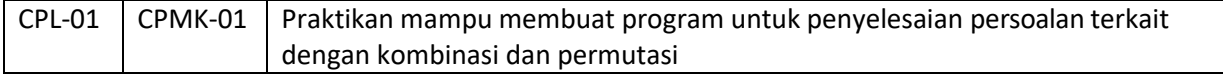

## 8.3. TEORI PENDUKUNG

Bentuk khusus dari permutasi adalah kombinasi. Jika pada permutasi urutan kemunculan

diperhitungkan, maka pada kombinasi, urutan kemunculan diabaikan.

Misalkan ada 2 buah bola yang warnanya sama 3 buah kotak. Setiap kotak hanya boleh

berisi paling banyak 1 bola.

Jumlah cara memasukkan bola ke dalam kotak

$$
\frac{3!}{2} = \frac{P(3,2)}{2!} = \frac{1!}{2!} = \frac{(3)(2)}{2} = 3.
$$

Praktikum Matematika Diskrit - Teknik Informatika – UAD – 2022

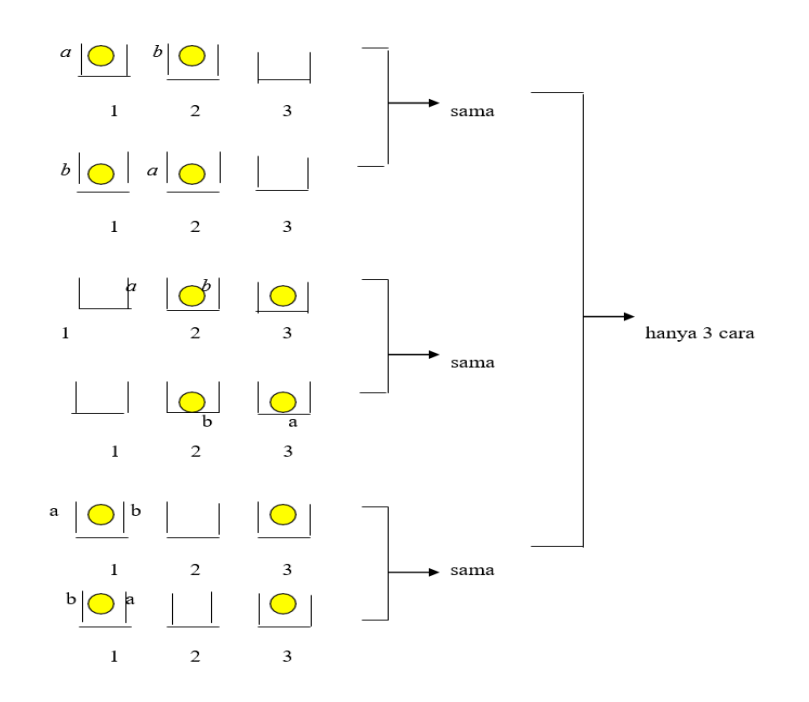

#### PERMUTASI :

Misalkan: ada *n* buah bola yang tidak seluruhnya berbeda warna (jadi, ada beberapa bola yang warnanya sama - *indistinguishable*).

- *n*1 bola diantaranya berwarna1,
- *n*2 bola diantaranya berwarna2,
- *nk* bola diantaranya berwarna*k*,

dan *n*1 + *n*2 + … + *nk* = *n*.

Berapa jumlah cara pengaturan *n* buah bola ke dalam kotak-kotak tersebut (tiap kotak maks. 1

buah bola)?

Jika *n* buah bola itu kita anggap berbeda semuanya, maka jumlah cara pengaturan *n*

buah bola ke dalam *n* buah kotak adalah:

 $P(n, n) = n!$ .

Dari pengaturan *n* buah bola itu,

ada *n*1! cara memasukkan bola berwarna 1 ada

```
n2! cara memasukkan bola berwarna 2
```
Praktikum Matematika Diskrit - Teknik Informatika – UAD – 2022

ada *nk*! cara memasukkan bola berwarna *k*

Permutasi *n* buah bola yang mana *n*1 diantaranya berwarna 1, *n*2 bola berwarna 2, …,

*nk* bola berwarna *k* adalah:

 $p(n;n_1,n_2,...,n_k) = \frac{p(n,n)}{n_1!n_2!...n_k}$  $\frac{p(n,n)}{n_1! n_2! \dots n_k!} - \frac{n!}{n_1! n_2!}$  $n_1!, n_2!,...,n_k!$ 

## 8.4. HARDWARE DAN SOFTWARE

Hardware dan software yang digunakan dalam praktikum ini yaitu:

- 1. Komputer.
- 2. Visual Studio C++.
- 3. Dev C++.

#### 8.5. PRE-TEST

Jawablah pertanyaan berikut (Total Skor:100):

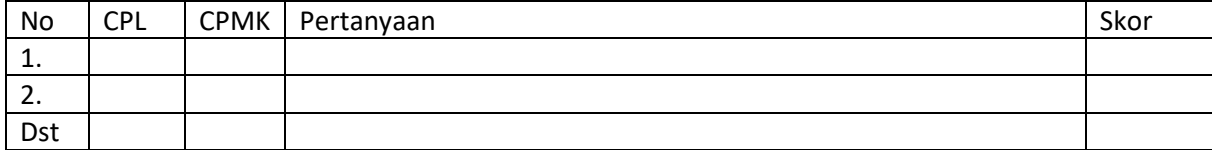

#### 8.6. LANGKAH PRAKTIKUM

Ketikkan koding dibawah ini:

```
#include 
<cstdlib> 
#include 
<iostream>
using namespace std;
class Madis{ //deklarasi 
kelas public:
       void pilih(); //pendeklarasian
fungsi pilihan
       void permutasi(); //pendeklarasian
fungsi permutasi
       void kombinasi(); //pendeklarasian
fungsi kombinasi
private:
int q[100];
};
void 
     Madis::pil
     ih(){ int 
     n;
     cout<<"\n1. Permutasi\n2.
     kombinasi"; cout<<"\n\npilihan 
     anda : ";
```

```
cin>>n; 
     if(n==1)permuta
     si(); 
     if(n==2)kombina
     si();
     else cout<<"\n\n***selesai***\n\n";
}
void Madis::permutasi(){
// system("cls");
     int n,N,k,K,p;
     cout<<"\nMasukkan nilai n=";cin>>n; 
     cout<<"Masukkan nilai r=";cin>>k; 
     if(k>n){cout<<"\nNilai r harus kutang 
     dari
n";permutas
     i();}p=n-k;N=fak(n);K=fak(p);cout<<"\nMaka hasil permutasi : 
     "<<N/K; cout<<"\n\n";pilih();
}
void Madis::kombinasi(){
// system("cls");
     int n, N=1, k, K=1, p, P=1;cout<<"\nMasukkan nilai n=";cin>>n; 
     cout<<"Masukkan nilai r=";cin>>k; 
     if(k>n){cout<<"\nNilai r harus kutang 
     dari
n";permutasi();}
     p=n-k;N=fak(n);K=fak(k);cout<<"\n(n-
r)!-> ";P=fak(p); [2]
     cout<<"\nMaka hasil kombinasi : "<<N/(K*P);
     cout<<"\n\n";pilih();
}
int main(int argc, char *argv[]) // fungsi main
{
    Madis 
    z; 
    z.pil
    ih();
    system("PAUSE")
    ; return 
    EXIT SUCCESS;
```
Tampilan hasil program di atas adalah sebagai berikut :

}

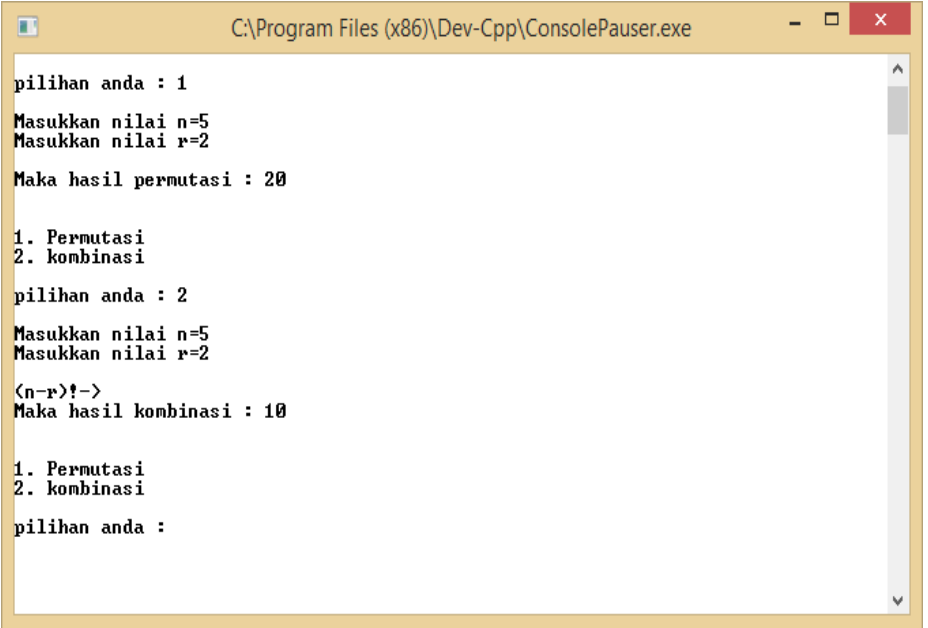

# 8.7. POST-TEST

Jawablah pertanyaan berikut (Total Skor: 100):

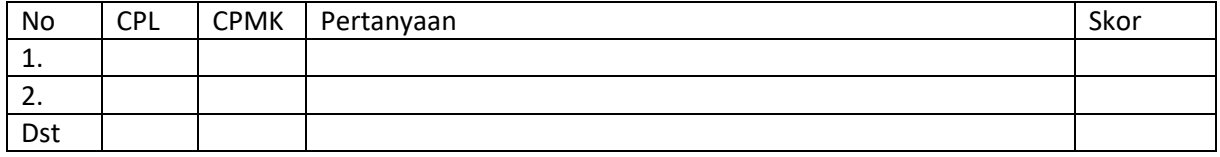

Mengerjakan posttest:

- a. Tuliskan komentar yang sesuai dari no {1,2,3} yang ada pada program di atas
- b. Modifikasi program permutasi dan kombinasi di atas dengan menggunakan fungsi
- c. Buat lah program perkalian 2 bilangan dengan hasil eksekusi aplikasi sebagai berikut :

program perkalian =========================== masukkan banyak perkalian= 4  $0*8=0$  $1*8=8$  $2*8=16$  $3*8=24$ 

# 8.8. HASIL CAPAIAN PRAKTIKUM

Diisi oleh asisten setelah semua assessment dinilai.

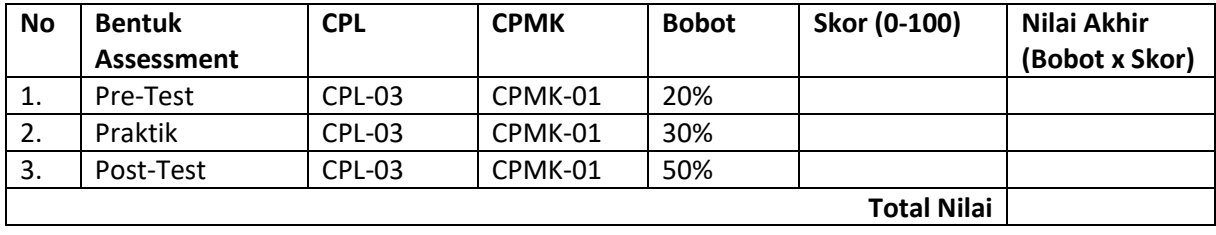

# PRAKTIKUM 9: PENERAPAN KOMBINATORIK

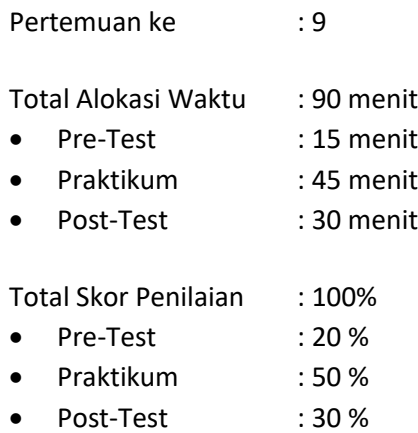

#### Pemenuhan CPL dan CPMK:

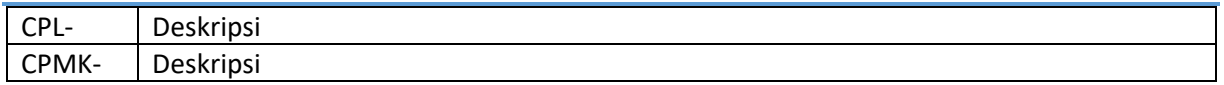

#### 9.1. DESKRIPSI CAPAIAN PEMBELAJARAN

Setelah mengikuti praktikum ini mahasiswa diharapkan:

Mahasiswa mampu mengembangkan program yang terkait dengan contoh penerapan kombinatorik

## 9.2. INDIKATOR KETERCAPAIAN PEMBELAJARAN

Indikator ketercapaian diukur dengan:

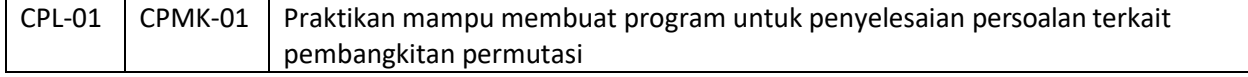

### 9.3. TEORI PENDUKUNG

Pembangkitan Permutasi

.

Permutasi { 1, 2,…............................. , n } dapat dibuat dari

permutasi { 1, 2,…. , n-1 }

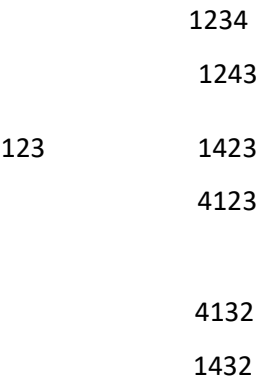

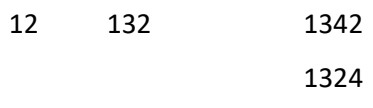

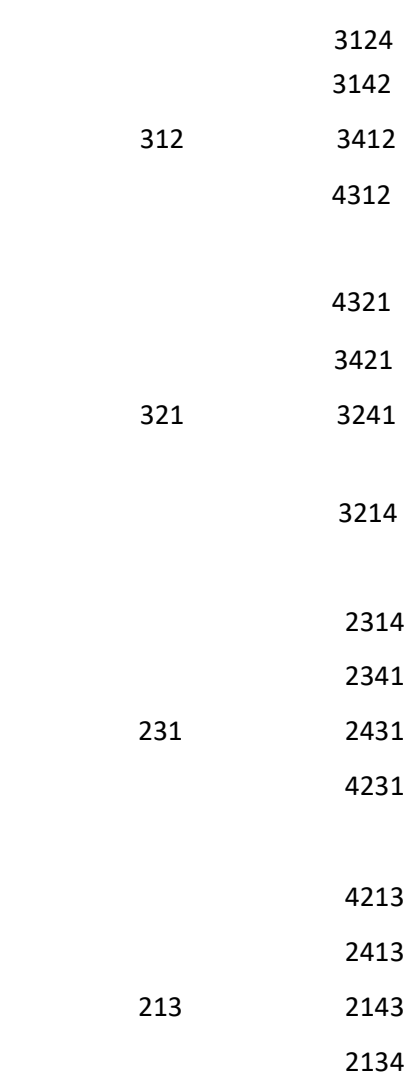

Sifat sifat :

- Semua permutasi muncul sehingga pembangkitan lengkap
- Suatu permutasi didapat dari permutasi sebelumnya dengan menukar dua elemen

## bersebelahan.

Urutan permutasi yang sama dapat dibangkitkan secara iterative :

- Permutasi awal 1 2 3............................ n
- Tiap elemen punya arah gerak, diam (0), kanan ( $\rightarrow$ ), kiri( $\leftarrow$ )
- Pada awalnya arah gerak 1 diam dan elemen lain kiri

1. Selalu diusahakan menggerakkan elemen terbesar

- 2. Suatu elemen digerakkan sampai ujung atau bertemu elemen yang lebih besar
- 3. Jika suatu elemen tidak dapat digerakkan lagi maka arah gerakan dibalik lalu coba gerakkan elemen berikut yang lebih kecil. Kembali ke langkah 1.

```
Contoh dengan mengambil n = 4
Elemen yang bergerak permutasi arah gerak 
12340 \leftarrow \leftarrow \leftarrow4 1 2 4 3
4 1 4 2 3
4 4 1 2 3
4 ( 4 sampai ujung ) 0 \leftarrow \leftarrow \rightarrow3 4 1 3 2
4 1 4 3 2
4 1 3 4 2
4 1 3 2 4
4 ( 4 sampai ujung ) 0 \leftarrow \leftarrow3 3 1 2 4
4 3 1 4 2
4 3 4 1 2
4 4 3 1 2
4 ( 4 sampai ujung ) 0 \leftarrow \leftarrow \rightarrow3 ( 3 ketemu 4 ) 0 \leftarrow \rightarrow \rightarrow2 4 3 2 1
4 3 4 2 1
4 3 2 4 1
4 3 2 1 4
4 ( 4 sampai ujung ) 0 \leftarrow \rightarrow \leftarrow3 2 3 1 4
4 2 3 4 1
4 2 4 3 1
4 4 2 3 1
4 ( 4 sampai ujung ) 0 \leftarrow \rightarrow \leftarrow3 4 2 1 3
4 2 4 1 3
4 2 1 4 3
4 2 1 3 4
4 ( 4 sampai ujung ) 
3 ( 3 ketemu 4 )
2 ( 2 sampai ujung ) 1 arah gerak = 0 stop.
```
## 9.4. HARDWARE DAN SOFTWARE

Hardware dan software yang digunakan dalam praktikum ini yaitu:

- 1. Komputer.
- 2. Visual Studio C++.
- 3. Dev C++.

### 9.5. PRE-TEST

Jawablah pertanyaan berikut (Total Skor:100):

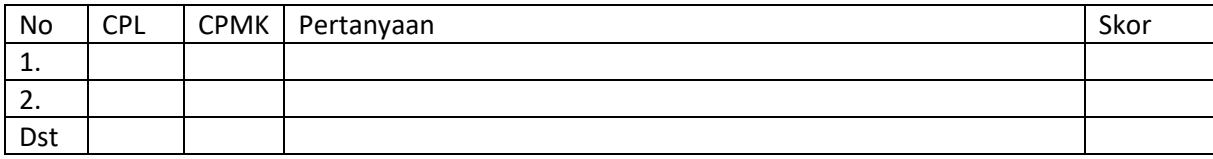

# 9.6. LANGKAH PRAKTIKUM

Diberikan program seperti di bawah ini:

```
#include <stdio.h> 
#include <conio.h> 
#include <stdlib.h>
int hasil;
// fungsi faktorial :
  int faktorial (int nilai)
  {
     hasil = nilai;
[1]
     while (nilai > 1)
     {
       hasil = hasil * 
       (nilai-1); nilai = 
       nilai - 1;
     }
     return hasil;
  }
main()
{
      int p, nq, max, x, i, j, n, k, r, s, 
      tr, no; int a[100];
      div_t xx;
[2]
      for (i=0; i<100; i++){
          a[i] = 0;}
```
//Tampilan pembuka

```
printf("--------------------------\nPROGRAM 
GENERATE PERMUTASI\n\n");
  printf(" Oleh Rahmi N.\n");
  printf(" \n");
   //input nilai n (jumlah data 
      <maksimal 100>) printf("Masukkan 
      nilai n : "); scanf("%d",&n);
   //input data ke dalam array
      for (i=1; i<=n; i++) // ulangi
untuk semua data hingga data ke-n
      {
  printf("masukkan nilai himpunan a[%d] : 
  ", i); scanf("%d", &a[i]);
      }
  //input nilai r
      printf("nilai r : "); scanf("%d", &tr);
   //hitung nilai permutasi
p = faktorial(n); [3]
nq = faktorial(n-tr); 
if (nq==0) nq=1;
max = p/nq;
printf("nilai permutasi : %d\n \
      Tekan Enter untuk melihat hasil 
generate permutasi...\n",max);
getche(); // fungsi membaca karakter keyboard 
no = 1; // variabel untuk menampilkan nomor
 //men-generate permutasi dengan
 //algoritma generate next-permutation
   //generate sebanyak nilai 
permutasi for (x=1;x<=max;x++)
{
    printf("%3d. ",no); 
     for (i=1;i<=tr;i++)printf("%d ",a[i]);
     printf("\n', a[i]);
     no++;
```

```
j = n - 1;while (a[j] > a[j+1])j = j - 1; //j adalah subcript terbesar dengan aj
     \langle aj+1 k = n;
    while (a[j] > a[k])k = k - 1; //ak adalah integer
terkecil dan lebih besar dari aj
   //tukar aj dan ak
    i = a[k]; [4]
    a[k] 
     = 
    a[j]; 
    a[j] 
    = i;
    r = n;s = j + 1;while (r > s){
      //tukar ar dan as
     i = a[r];[5]
     a[r] = 
      a[s]; 
      a[s] = i;
     r = r - 1;s = s + 1;}
}
  getch();
}
```
Tampilan hasil program di atas adalah sebagai berikut :

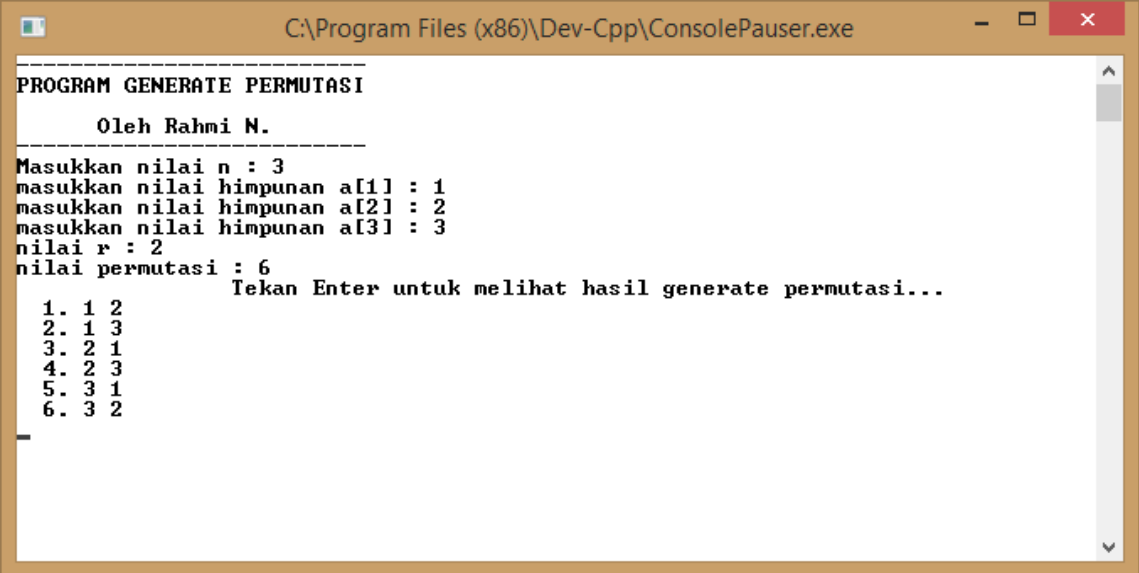

## 9.7. POST-TEST

Jawablah pertanyaan berikut (Total Skor: 100):

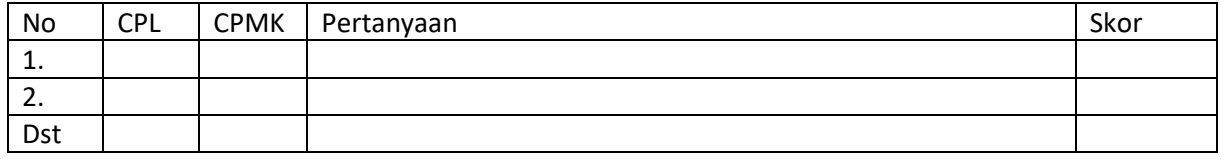

Mengerjakan posttest:

- a. Tuliskan hasil program di atas.
- b. Tuliskan komentar yang sesuai dari no {1,2,3,4,5} yang ada pada

program di atas

#### Format Lembar Jawab

- a. Hasil program di atas:
- b. Komentar yang sesuai dari no {1,2,3,4,5} yang ada pada program di atas
	- 1:
	- 2:
	- 3:
	- 4:
	- 5:

# 9.8. HASIL CAPAIAN PRAKTIKUM

Diisi oleh asisten setelah semua assessment dinilai.

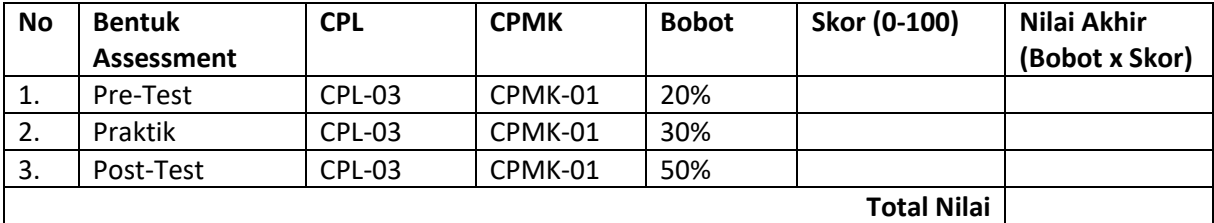
# PRAKTIKUM 10: GRAF

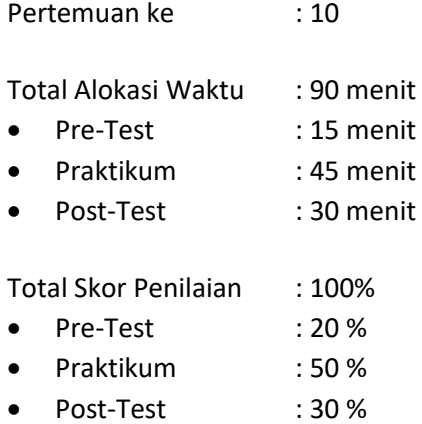

#### Pemenuhan CPL dan CPMK:

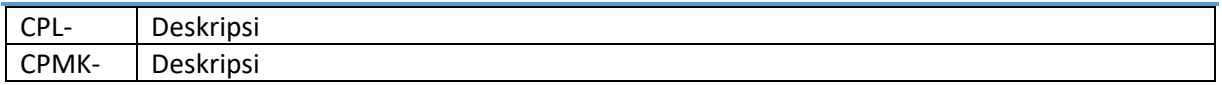

### 10.1. DESKRIPSI CAPAIAN PEMBELAJARAN

Setelah mengikuti praktikum ini mahasiswa diharapkan:

Mahasiswa mampu memahami program yang terkait dengan persoalan pada Graf dan mampu menjelaskan alurprogramnya .

### 10.2. INDIKATOR KETERCAPAIAN PEMBELAJARAN

Indikator ketercapaian diukur dengan:

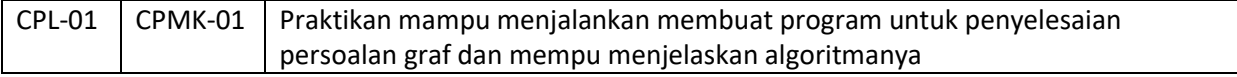

### 10.3. TEORI PENDUKUNG

Permasalahan yang muncul di dunia nyata sering terkait dengan objek diskrit dan relasi antarobjek tersebut. Sebagai contoh: ada beberapa kota dalam suatu propinsi, dan ada jalan yangmenghubungkan dar suatu kota ke kota lain. Hal ini kota merupakan objek diskrit, sedangkan jalan merelasikan antar satu objek ke objek lainnya. Contoh lainnya, dalam sistem jaringankomputer terdiri dari objek-objek computer baik sebagai server maupun workstation.

Disini kitabisa mencari apakah satu komputer dapat terhubung ke komputer lainnya. Permasalahan-permasalahan seperti ini dapat dimodelkan secara baik dengan menggunakankonsep, graf, graf berarah, pohon, maupun pohon biner. Dalam bab ini kita akan membahastentang konsep dasar graf, contoh-contoh pemakaian dalam kehidupan sehari-hari, danbagaimana mengimplementasikan graf dalam pemrograman computer.

Representasi Graf dengan

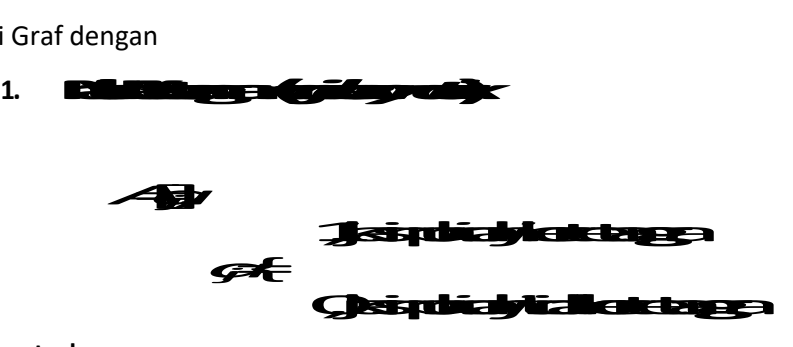

Contoh:

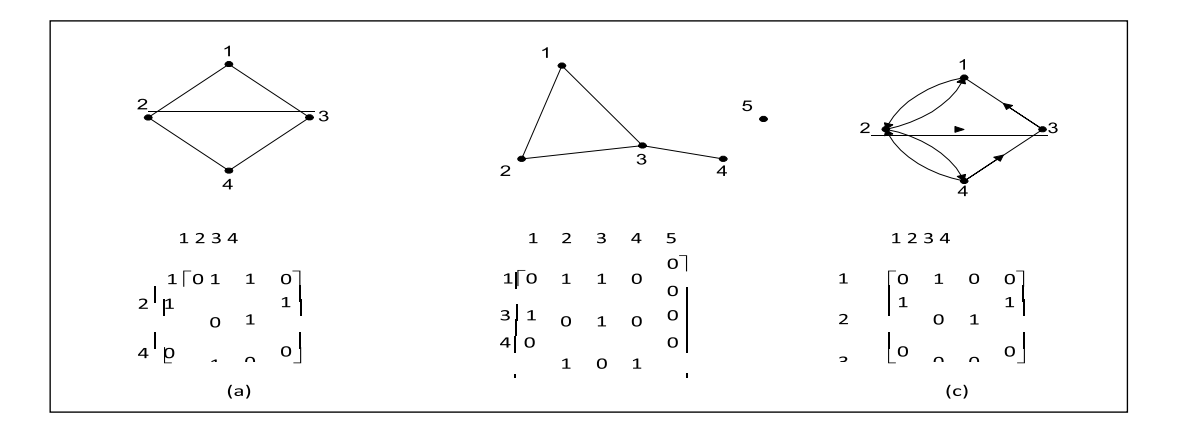

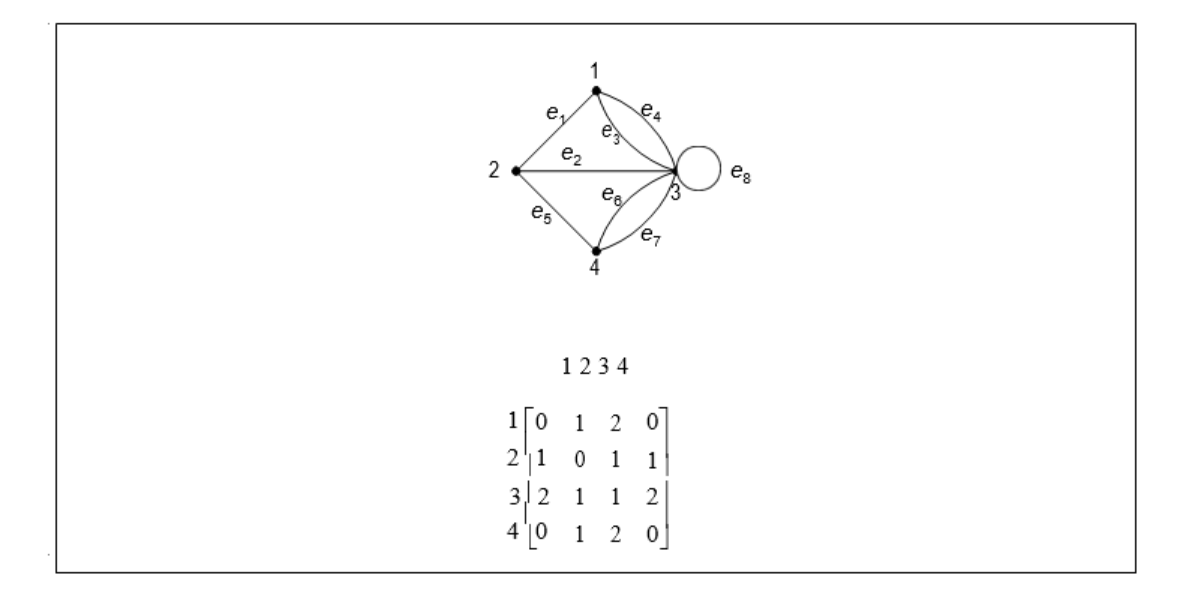

Derajat tiap simpul *i*:

(a) Untuk graf tak-berarah

$$
d(v_i) = \sum_{j=1}^n a_{ij}
$$

(b) Untuk graf berarah,

*n*

$$
d_{in}(v_j)
$$
 = jumlah nilai pada kolom  $j = \sum a_{ij}$ 

 $d_{out}(v_i)$  = jumlah nilai pada baris *i*  $\sum_{i=1}^{n} a_{ij}$ *j*=1

### 10.4. ALAT DAN BHAN

Hardware dan software yang digunakan dalam praktikum ini yaitu:

- 1. Komputer.
- 2. Visual Studio C++.
- 3. Dev C++.

### 10.5. PRE-TEST

Jawablah pertanyaan berikut (Total Skor:100):

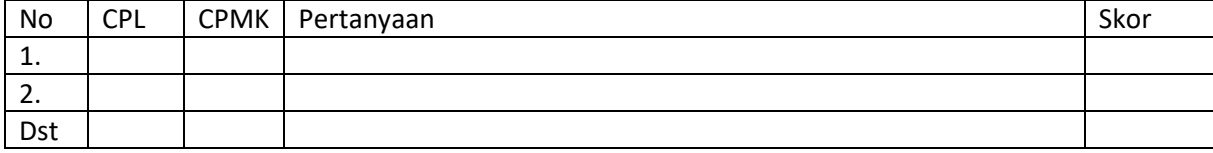

## 10.6. LANGKAH PRAKTIKUM

Diberikan program berikut: Merupakan Program C++, yang dibuat untuk

mengetahui sebuah graph terhubung atau tidak!

Berikut Source Codenya:

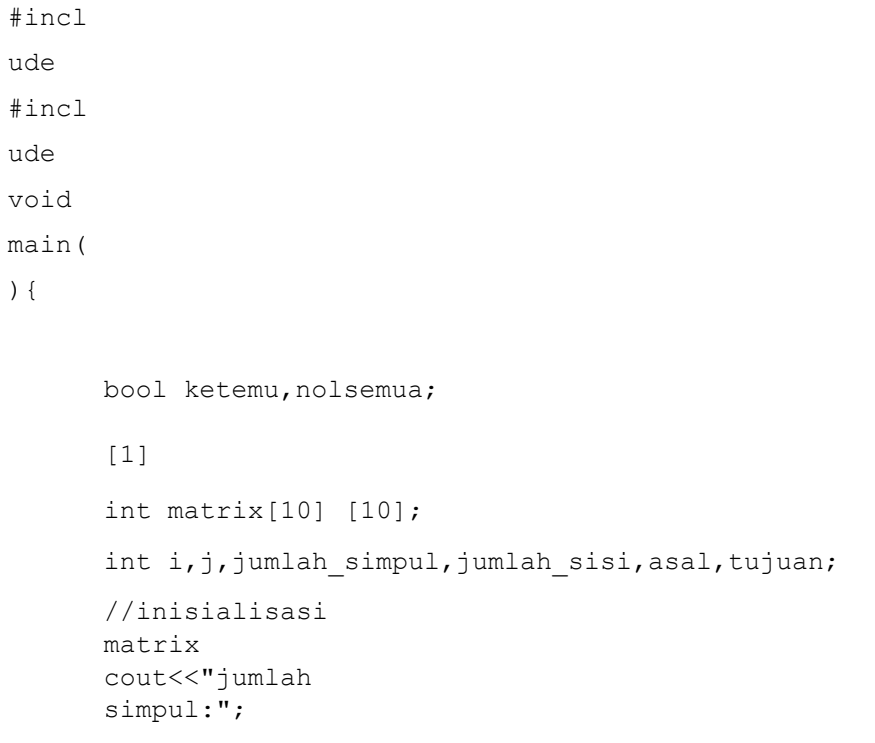

```
cin>>jumlah_simp
ul;
cout<<"jumlah_
sisi:"; 
cin>>jumlah_si
si;
for 
(i=1;i<=jumlah_simpul;i
++) for 
(j=1; j<=jumlah simpul;j
++) matrix[i][j]=0;
      [2]
//isi matrix sesuai 
input graf for 
(i=1; i<=jumlah sisi;i++
){ cout<<"simpul 
asal:"; cin>>asal;
cout<<"simpul 
tujuan:"; 
cin>>tujuan;
matrix[asal][tujuan]=1;
[3]
matrix[tujuan][asal]=1;
}
//telusuri 
graf 
i=1;nolsemua
=false;
while (i<=jumlah_simpul && 
      !nolsemua){ [4]
j=1;ketemu=false;
while (j<=jumlah_simpul && 
!ketemu){ if 
(matrix[i][j]=-1)ketem
u=tru
e; 
else
j++;}
if 
(!ketem
u) 
nolsemu
a=true; 
else
i++;
```

```
}
if(nolsemua)
cout<<"graf tidak 
terhubung"; else
cout<<"graf
terhubung"; 
getch();
}
```
Tampilan hasil program di atas adalah sebagai berikut :

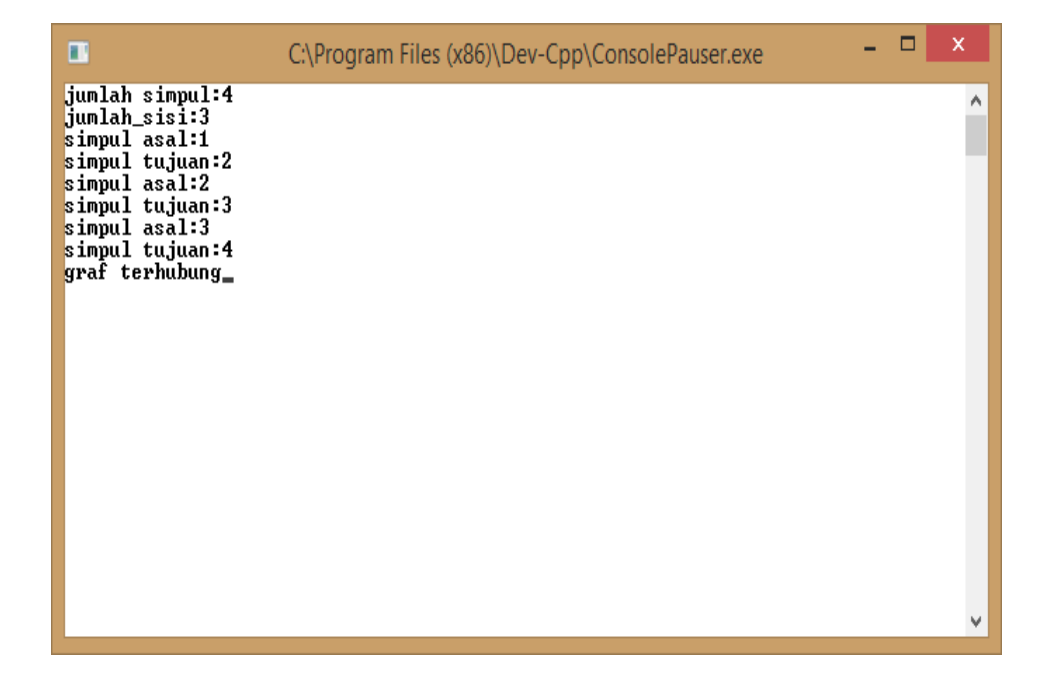

## 10.7. POST-TEST

Jawablah pertanyaan berikut (Total Skor: 100):

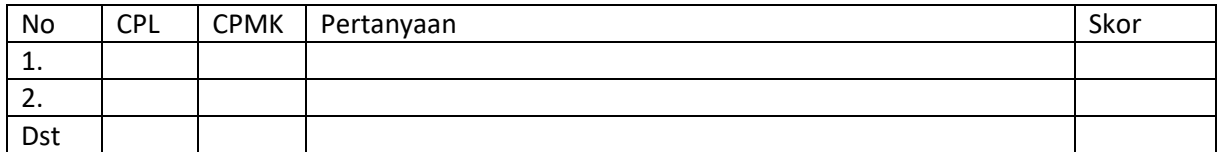

- 1. Mengerjakan postest
	- a. Tuliskan hasil program diatas.
	- b. Tuliskan komentar yang sesuai dari no {1,2,3, 4} pada program di atas

#### c. Ketikkan program 2 di bawah ini :

```
#include <cstdlib>
#include
<iostream.h>
#include <string.h>
using namespace std;
  int main(int argc, char *argv[])
  {
          char kata1;
          char kata2;
          char kata3;
          char kata4;
         int a, b, c, d;
         cout<<"Masukkan titik pertama: 
     ";cin>>kata1;
          cout<<endl;
          cout<<"Masukkan titik kedua: 
      ";cin>>kata2;
        cout<<endl;
        cout<<"Masukkan titik ketiga: 
    ";cin>>kata3;
    cout<<endl;
    cout<<"Masukkan titik ketiga: ";cin>>kata4;
    cout<<endl;
   cout<<"Garis yang dapat dibentuk adalah: "<<endl;
   cout<<kata1<<kata4<<endl;
   cout<<kata4<<kata3<<endl;
   cout<<kata3<<kata2<<endl;
   cout<<kata2<<kata1<<endl<<endl;
   cout<<"Masukkan jarak antara titik simpul "<<kata1<<" dengan
   "<<kata4<<" : ";cin>>a;
   cout<<"Masukkan jarak antara titik simpul "<<kata4<<" dengan
   "<<kata3<<" : "cin>>b;cout<<"Masukkan jarak antara titik simpul "<<kata3<<" dengan
   "<<kata2<<" : ";cin>>c;cout<<"Masukkan jarak antara titik simpul "<<kata2<<" dengan
   "<<kata1<<" : ";cin>>d;
   cout<<endl<<endl;
   cout<<"Jadi panjang jarak totalnya = "<<a+b+c+d<<endl<<endl;
   cout<<"Mencari jalur terpendek dari "<<kata1<<" menuju
   "<<kata3<<"<<kata4<<" : "<<endl;
   cout<<"Alternatif pertama: "<<kata1<<" -> "<<kata2<<" ->
   "<<kata3<<"-> <<kata4<<" = "<<kata1<<kata2<<" + "
   <<kata2<<kata3<<kata4<<endl;
    system("color f0");
   system("PAUSE");
    return EXIT_SUCCESS;
}
```
Hasil tampilan Program di atas sebagai berikut

 $\Box$ ÷.  $\Box$ C:\Program Files (x86)\Dev-Cpp\ConsolePauser.exe Masukkan titik pertama: 1  $\land$ Masukkan titik kedua: 2 Masukkan titik ketiga: 3 Masukkan titik ketiga: 4 Garis yang dapat dibentuk adalah:  $\frac{14}{43}$ <br> $\frac{32}{21}$ Masukkan jarak antara titik simpul 1 dengan 4 : 2<br>Masukkan jarak antara titik simpul 4 dengan 3 : 3<br>Masukkan jarak antara titik simpul 3 dengan 2 : 4<br>Masukkan jarak antara titik simpul 2 dengan 1 : 5 Jadi panjang jarak totalnya = 14

- 2. Format Lembar Jawab
	- a. Hasil eksekusi program 1 :
	- b. Tuliskan komentar yang sesuai dari no {1,2,3,4} yang pada program 1
		- 1 : 2:
		- 3:
		- 4:
		- c. Hasil dari program 2 dan perbedaan dari program 1 dan program 2:

### 10.8. HASIL CAPAIAN PRAKTIKUM

Diisi oleh asisten setelah semua assessment dinilai.

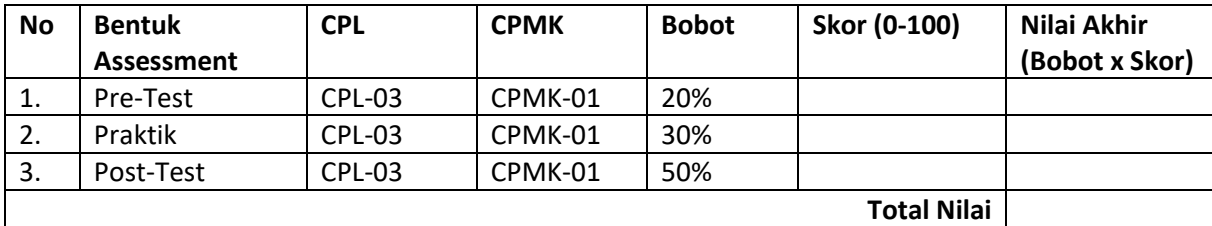

### **LEMBAR JAWABAN PRE-TEST / POST-TEST / EVALUASI**

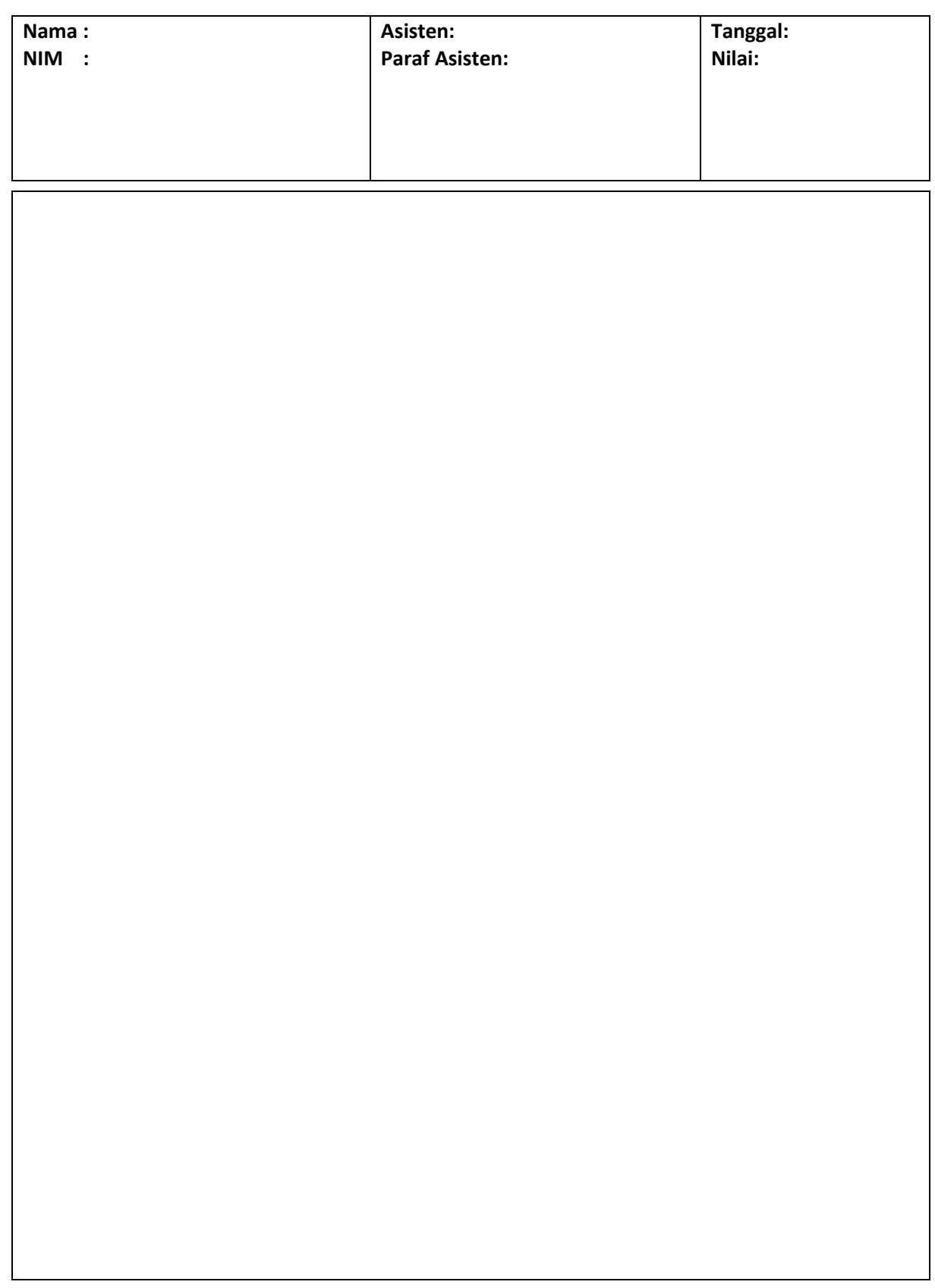

# DAFTAR PUSTAKA

- 1. Modul Kuliah Matematika Diskrit , Nur Rocmah Dyah, Lisna Zahrotun, 2018
- 2. Doerr Alan, Kenneth Levasseur, Applied Discrete Structures for Com[uter Science, Science Research Asociates, Inc. Toronto, 1985
- 3. Munior, Rinaldi, Matematika Diskritn edisi ke 2, Penerbit Informatika Bandung, 2001

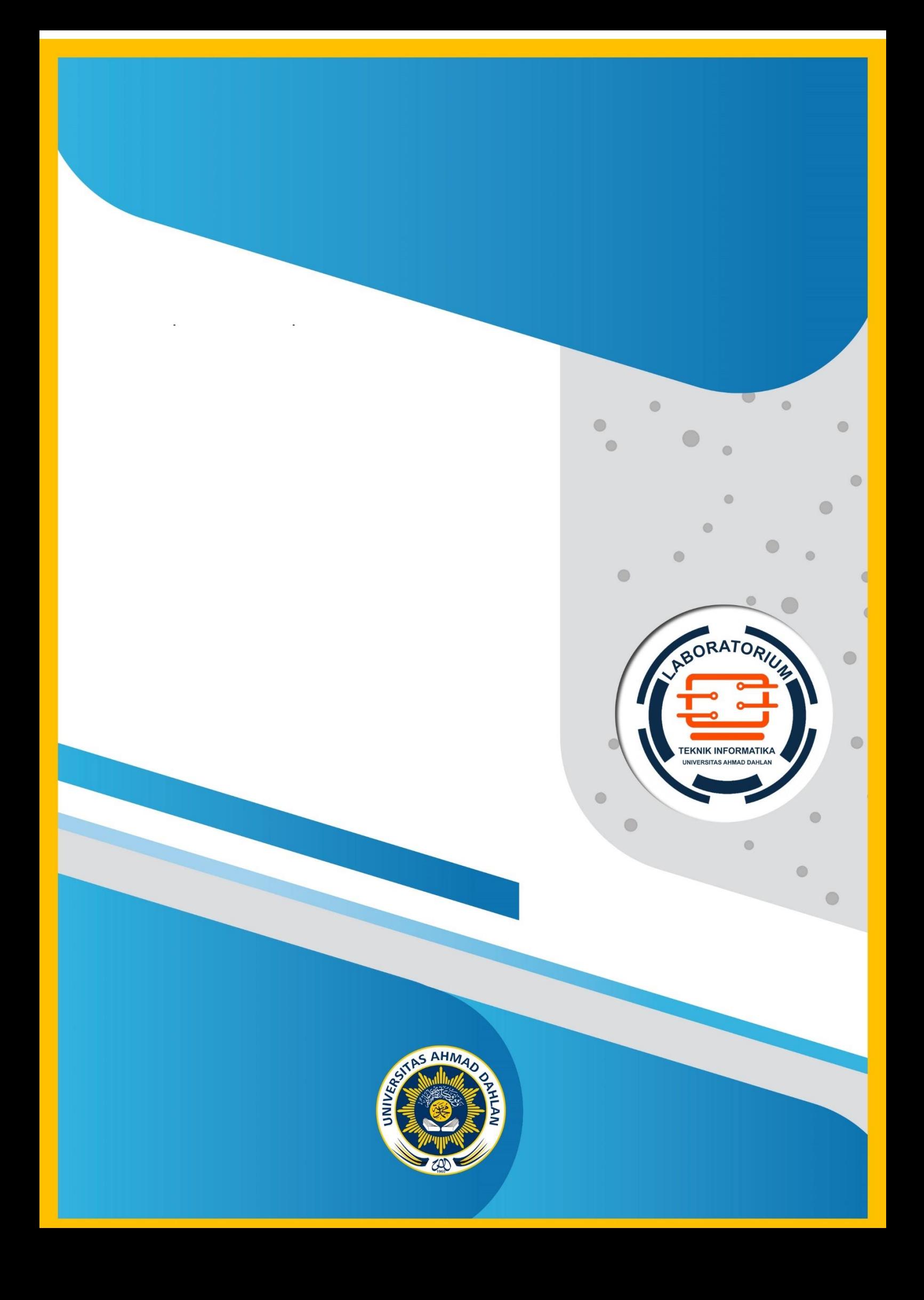